## **Real-Time fMRI Data Analysis with Turbo-BrainVoyager —** *Overview*

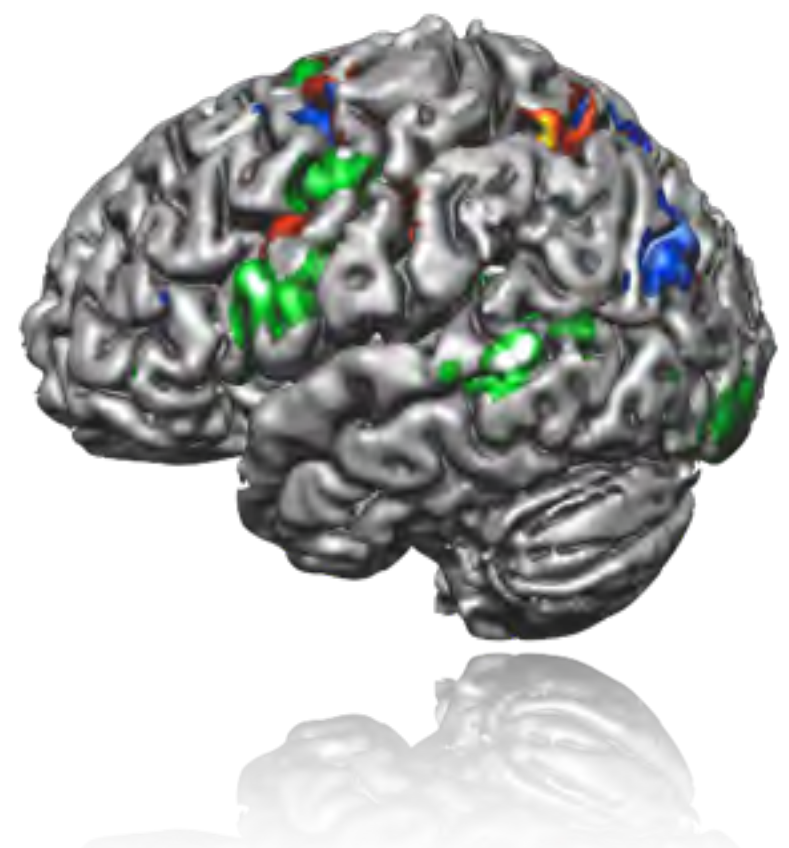

#### **Rainer Goebel**

Maastricht Brain Imaging Center (M-BIC), Dept. of Cognitive Neuroscience, Maastricht University & National Institute of Neuroscience (NIN) of the Royal Netherlands Academy of Arts and Sciences, Amsterdam, The Netherlands & CEO Brain Innovation & CSTO Brains Unlimited

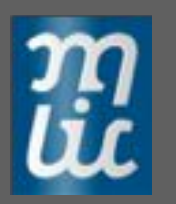

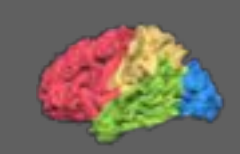

## **Real-time fMRI**

- Can be used to analyze fMRI data directly *during image acquisition*, allowing "online" observation of the working brain
- Allows for *quality assurance*: How much head motion? Are statistical maps and time courses o.k.? Stop scanning if enough data or repeat runs if data does not (yet) fulfill statistical criteria
- Allows "**adaptive**" fMRI experiments: The decision when to start the next level of a subject-specific experiment can be based on observed levels of activity in brain areas (reflecting e.g. learning).
- Prerequisite for advanced applications such as *neurofeedback* and *communication BCI*.

## **Real-Time fMRI**

Statistical evaluation can be performed by a t-threshold  $t<sub>thresh</sub>$ (Cox, 1995, converted for correlation as  $r_{\text{thresh}}$ ). A better approach is to use a fixed multiple correlation coefficient expressing the amount of explained variance.

First real-time fMRI study by Cox 1995:

- One EPI slice, 8mm thick, TR = 2000ms
- 64x64, 96x96 matrix, no motion correction
- Task: Finger tapping with both hands
- Reference vector: on-off box car

Limitations of real-time fMRI:

- No correction for serial correlations
- Correction for multiple comparisons

#### Flow Chart of Basic fMRI Data Analysis Steps

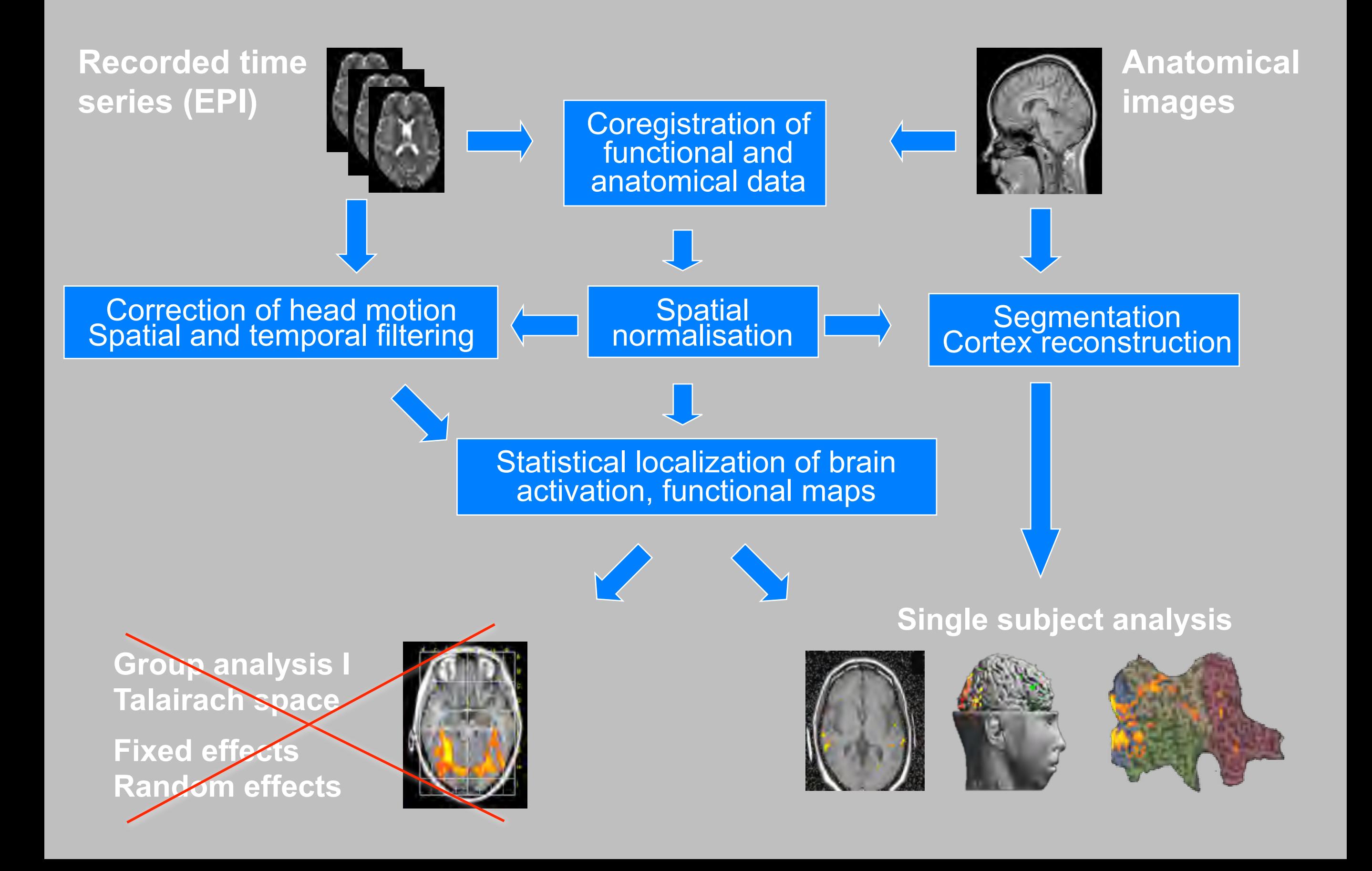

## ▶ Real-Time fMRI - Principles and Applications

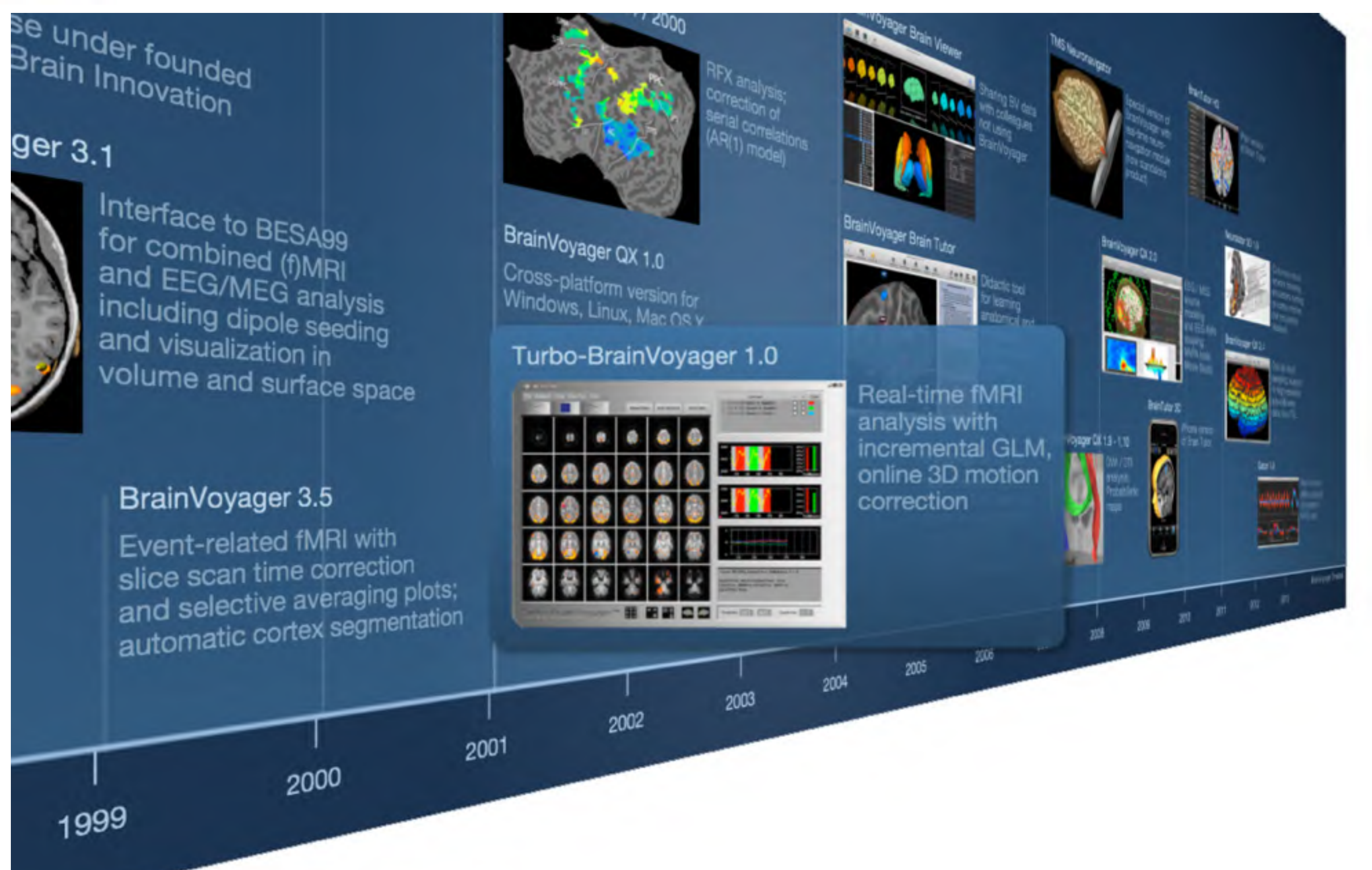

٠

Goebel (2012)*.* BrainVoyager: Past, present, future. *Neuroimage,* **67***,* 748-756.

#### **Real-Time fMRI**

During functional runs, the following computations are repeatedly performed in real-time fMRI within the time window of *one data point* (one functional brain volume):

- Reading of EPI slices into working memory
- 3D motion correction (with GP-GPU sinc interpolation)
- 3D spatial smoothing (optional)
- Incremental statistical analysis (RLS GLM)
- Drift removal via design matrix (confound predictors)
- Slice scan time correction using shifted predictors per slice
- Incremental event-related averaging
- Real-time ICA (Esposito et al 2003, *Neuroimage*, **20**, 2209)
- Real-time SVM Classifier (LaConte et al., 2007; Sorger et al., 2010)
- Thresholding, clustering and color-coding of resulting statistical maps
- Advanced visualizations in volume and surface space (Goebel, 2001)
- Support for fast sampling (multi-band sequences) and  $7^+$  Tesla scanners

## 888

#### Turbo-BrainVoyager User's Guide **What's New - Release Notes**

- **Integration in Scanner Network General Setup** Setup for Neurofeedback
- **Getting Started**

Overview Running Example Data Sets The Graphical User Interface The Main Control Buttons **Menu Functions Keyboard and Mouse Functions** 

- **Brain Visualization Window**
- **Tool Panels and Windows**
- **Control Settings**
- **Important Files** ٠
- Neurofeedback
	- The Neurofeedback Dialog **ROI Activation ... ack Calculation** Classifier Output Feedback **Dynamic ROIs**
- Auxiliary Dialogs and Windows
- Plugin Interface
	- Introduction **Using Plugins**
	- **TBV Plugin Interactions**
	- **Writing Plugins**
	- **General Access Functions**
	- **GUI Functions**
	- **Basic Project Functions** Protocol, DM a... GLM Functions **ROI Functions Volume Data Access Functions**
	- **Map Visualization Functions SVM Access Functions**
- **Pattern Classification** Introduction **SVM Training** Real-Time SVM Classification
- Real-Time ICA Overview Running the Re...Ime ICA Plugin

Turbo-BrainVoyager User's Guide

Turbo-BrainVoyager y3.2

#### **Release Notes**

#### Version 3.2

Turbo-BrainVoyager 3.2 provides the following new features and enhancements:

- Neurofeedback based on Pattern Classifier. The real-time pattern classification tool introduced in the previous version can now be used as a source for generating classificationbased neurofeedback signals. More specifically, it is now possible to use the gradual output value(s) of a trained (multi-class) classifier to generate delayed or moment-to-moment feedback signals. The Neurofeedback dialog contains new options to choose the output from a running SVM classifier as input for the thermometer display. For moment-to-moment feedback, the Real-Time Classification dialog now supports not only the possibility to generate classifier output at the end of a trial but also at each time point during (shifted) protocol conditions.
- . SVM Access Plugin. The plugin interface has new commands to access raw classifier output signals for custom processing, e.g. for advanced brain-computer interface (BCI) applications, or for specific calculations for custom neurofeedback visualizations. The new commands are described in the plugin interface documentation and demonstrated in the source code of the provided "Example Plugin - SVM Access" plugin; a compiled version of the plugin is also placed in the TBV plugins folder during program installation and accessible from the Plugins menu.
- **BOLD Decoder for Communication BCI.** The BOLD Decoder tool can be used for BCI applications such as multiple choice tasks or letter decoding. The tool provides the features described in the publication "Sorger, B., Reithler, J., Dahmen, B., Goebel, R. (2012). A Realtime fMRI-based Spelling Device Immediately Enabling Robust Motor-independent Communication. Current Biology, 22, 1333-1338". The tool can be invoked by selecting the Bold Decoder item in the BCI menu.
- Time Courses Container. The new Time Courses Container allows to visualize time courses and beta plots within a grid layout, i.e. in a number of rows and columns. The zoomable visualization of time course data and estimated betas from all available ROIs provides a manageable overview and is helpful when comparing ROI data in detail, e.g. when selecting regions for neurofeedback applications. The new window can be invoked by selecting the Show Time Courses Container item in the View menu.
- . Display of detrended ROI time courses. Time courses of selected ROIs in Time Course Windows of the main window and in the Time Courses Container are now displayed using linear detrending in case that a linear trend is added as a confound in the GLM design matrix. This option can be turned on and off using the D key toggle or the Display Detrended ROI Time Courses item in the View menu.
- . Visualization of Maps on Current Volume. It is now possible to visualize calculated maps on and the first state of the state of the state of the state of the state of the state of the state of the state of the state of the state of the state of the state of the state of the state of the state of the state of the

## **TBV - Basic Graphical User Interface (GUI)**

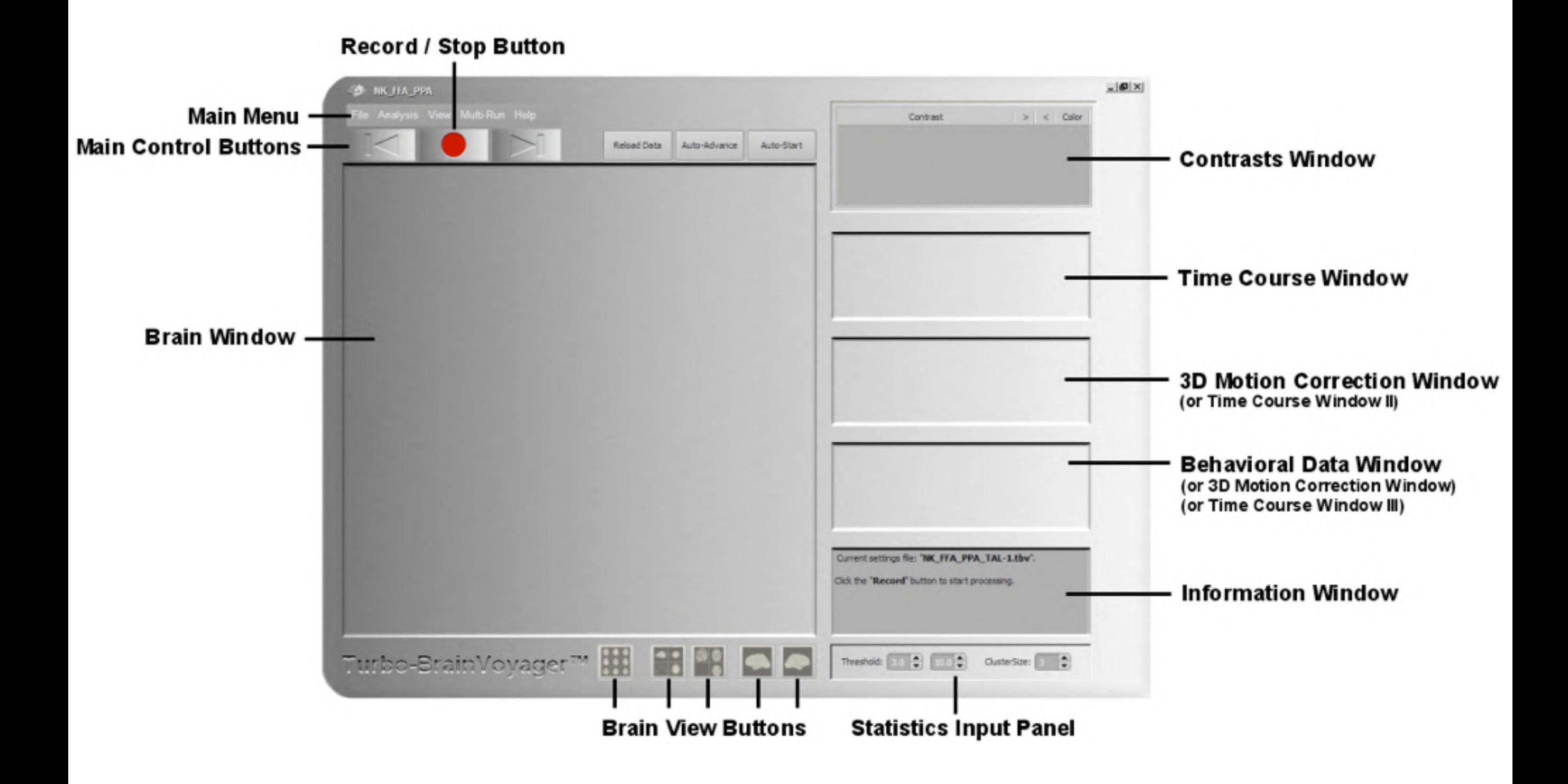

## **The TBV Settings Dialog**

The MasterTBV file provides the highest level of control by pointing to a "TBV Watch Directory". This directory may contain **TBV Settings Files**, which provide the next level of control about a particular run in a particular session.

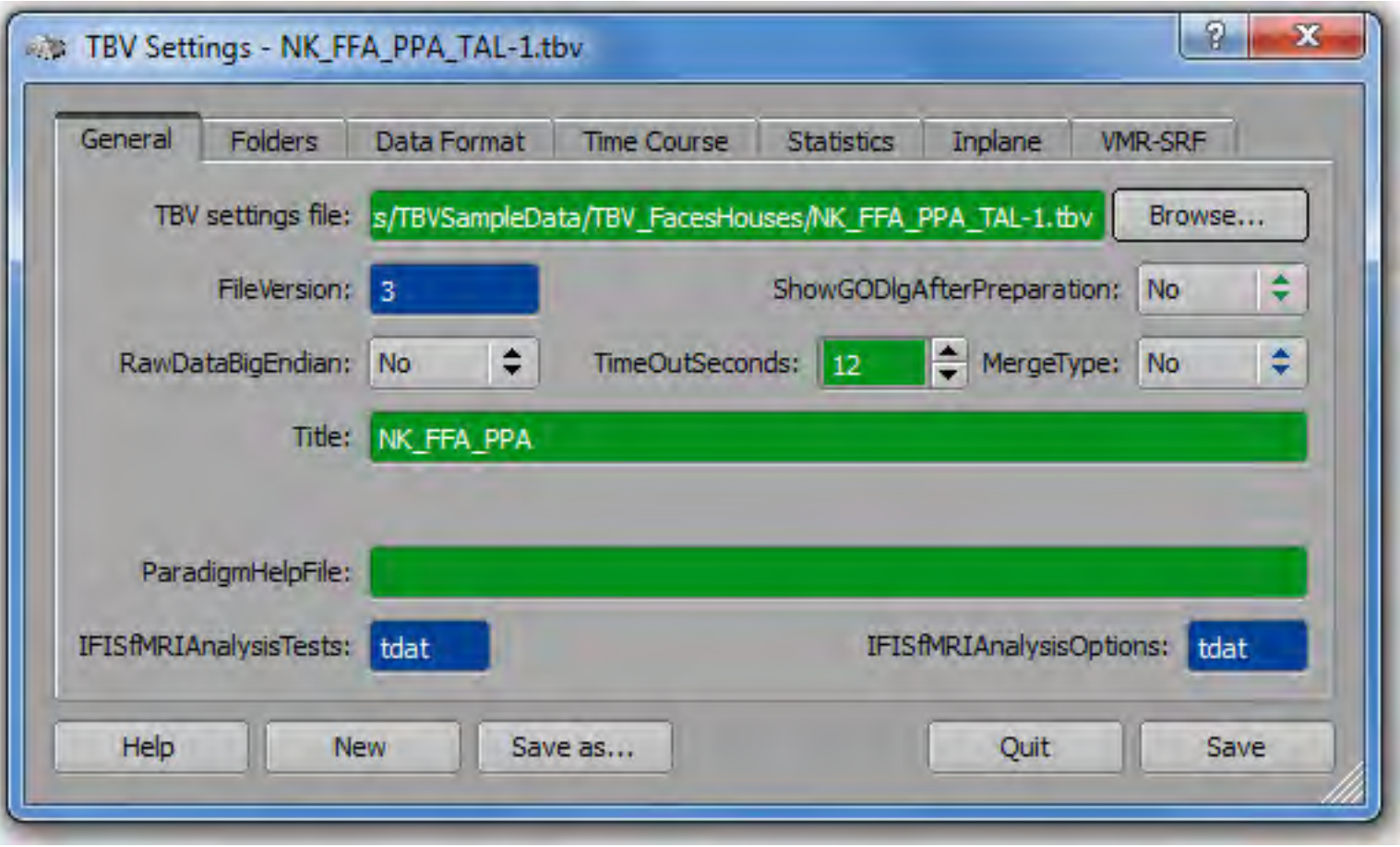

**Red color:** These entries must be correct to ensure proper real-time processing. Check the red values and modify them if necessary. As an example, the "WatchFolder", which is the directory where the real-time data arrives, must be specified correctly to ensure successful data analysis.

**Green color:** These entries may be changed but they are not critical for proper real-time processing. Change these options to adapt the analysis and the display to your needs. As an example, you can chose to run 3D motion correction or not.

**Blue color:** These entries should normally not be changed. They reflect either important information which is automatically specified (i.e. by reading header information from the data files) or they reflect entries which are not (yet) used by the program.

## **The TBV Settings Dialog**

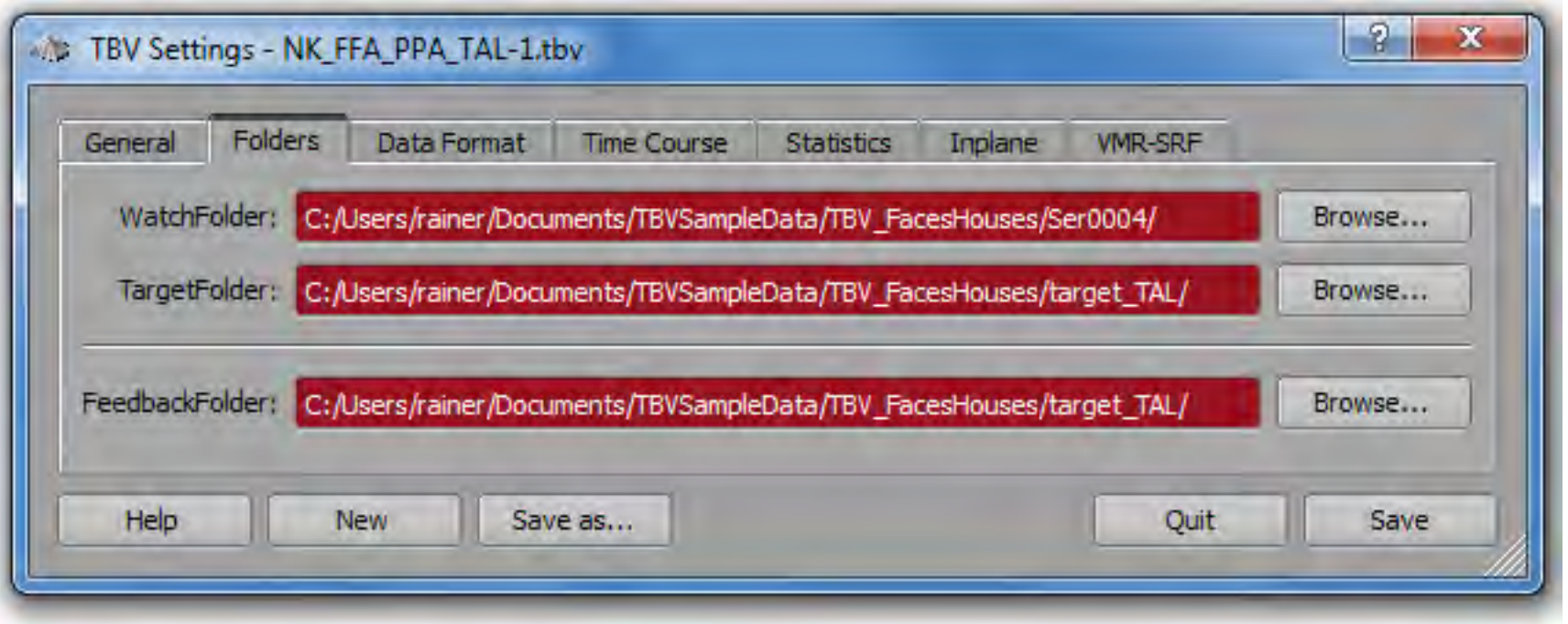

The **WatchFolder:** entry specifies where the incoming data can be accessed for real-time analysis. Make sure to check this entry prior to any real-time analysis. You may also use options to automatically determine the most recent folder in a parent directory for some raw data formats.

The **TargetFolder:** entry sets the default directory in which the program saves the processed data (output directory). If this folder does not exist, it will be created (if possible) when starting real-time processing.

The **FeedbackFolder:** entry is only relevant in case that the *neurofeedback module* is used. In that case ROI intensity values that are (graphically) fed back to the subject are saved incrementally in that folder. As default, the value is set to the target folder but it can be changed, e.g. to a path ending in "feedback".

## **The TBV Settings Dialog**

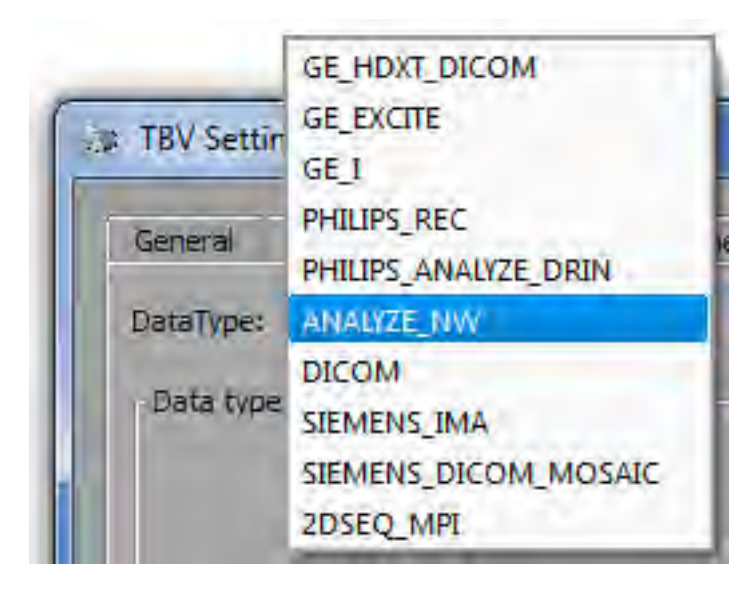

Supported input file formats include raw data from all major scanner manufacturers.

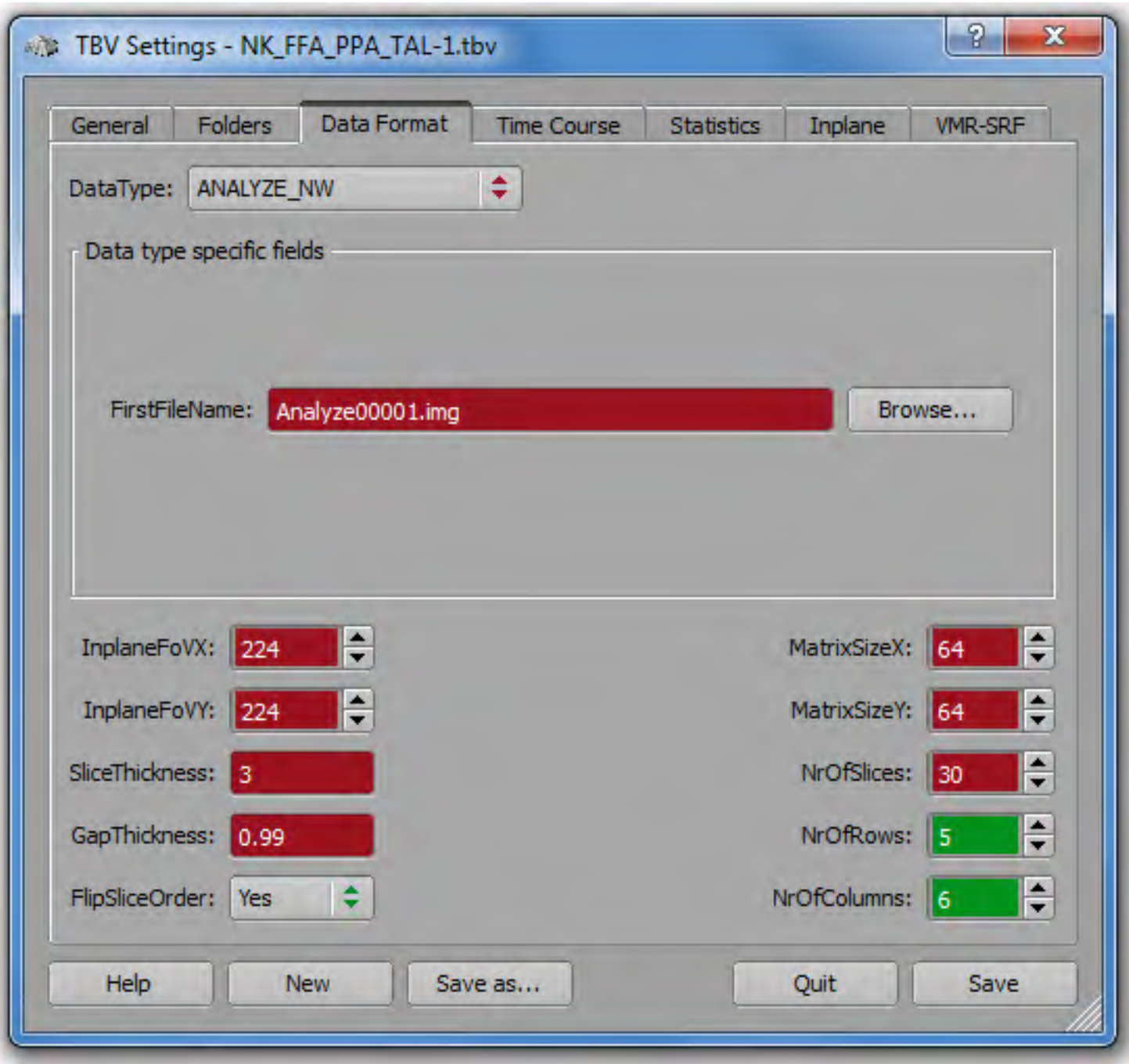

The **Data Format** tab is used to specify the data type used at a specific scanner site. It also is used to specify the spatial properties of the data such as the size of single slices and the number of slices. For DICOM files, many of these entries are set automatically (are overwritten) if available from file header information.

### Online Selection of Contrasts

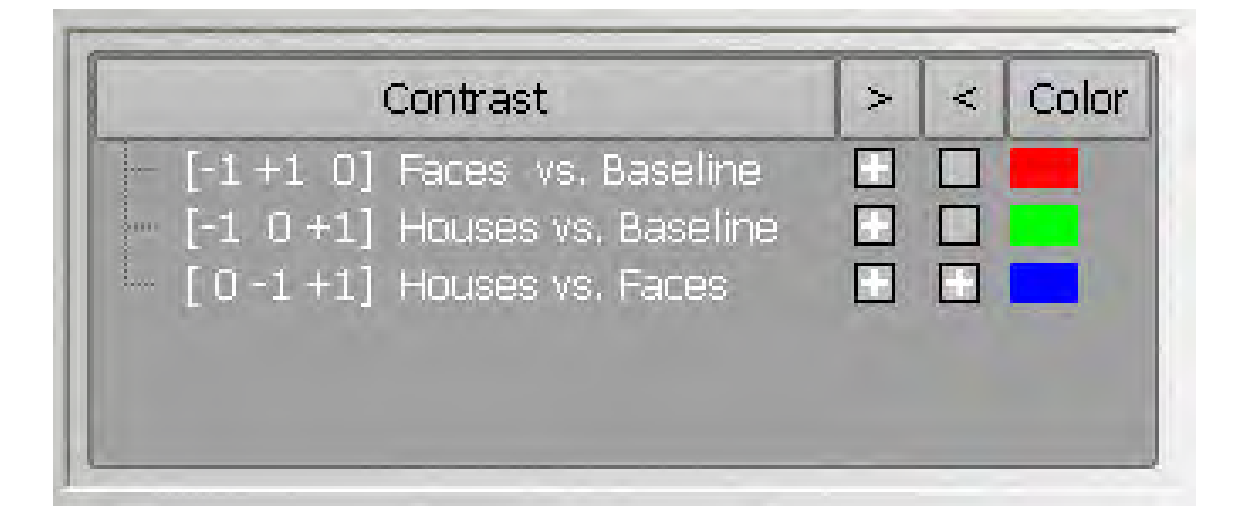

Contrasts can be turned on / off during online processing. Major contrasts are defined automatically. Optionally, any contrast can be defined and used using a "Contrast file".

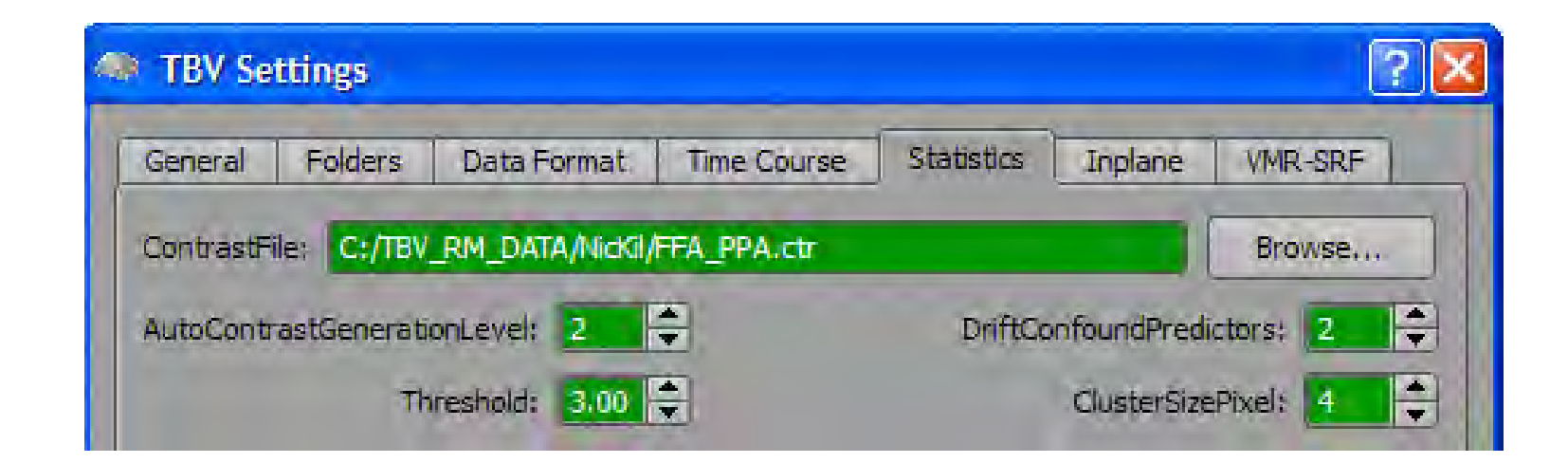

## Detailed ROI Functions

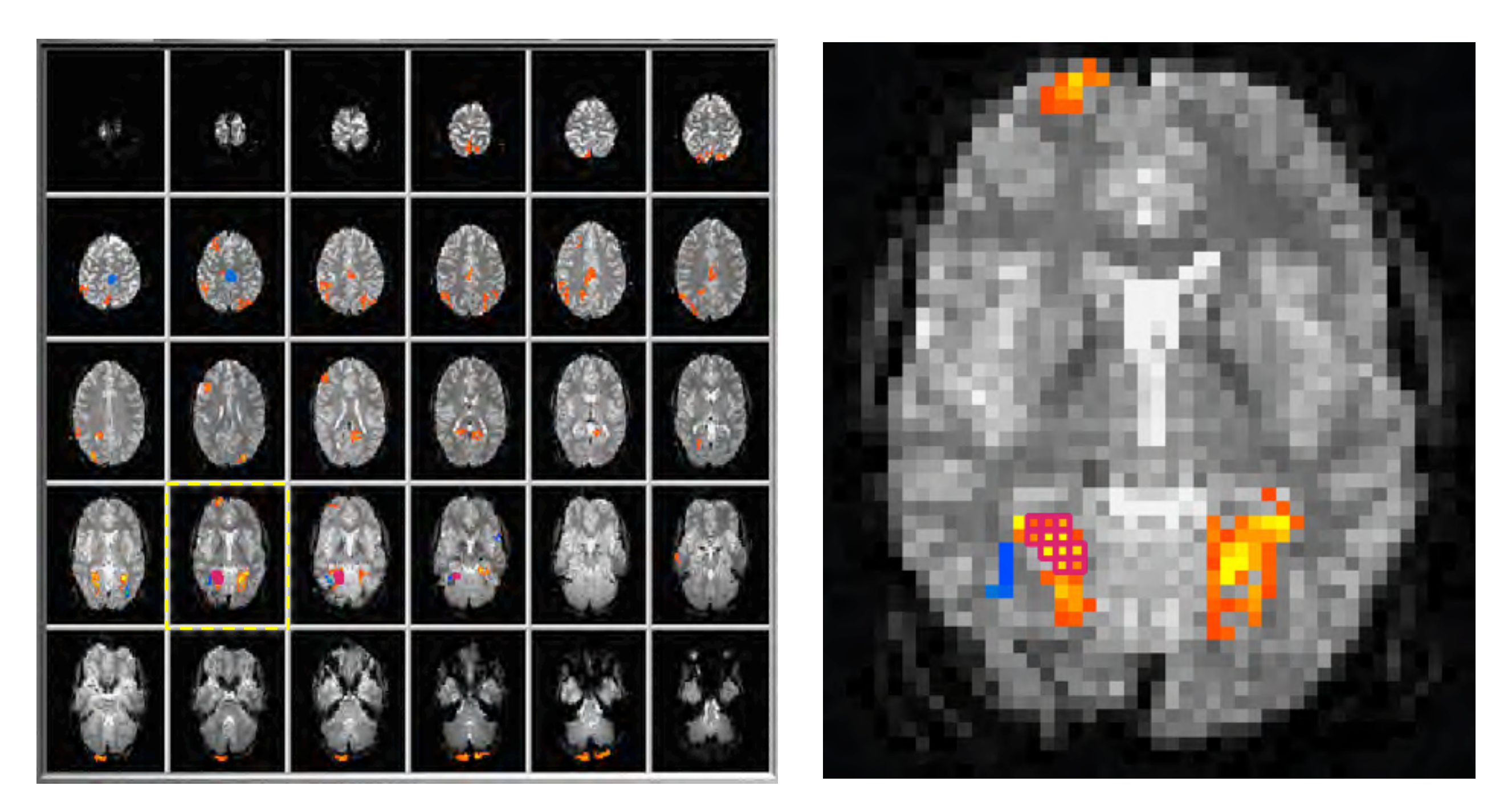

Time courses of single voxels can be easily inspected. Single voxels can be added or removed from ROIs, which is important for neurofeedback applications.

## Advanced Visualizations

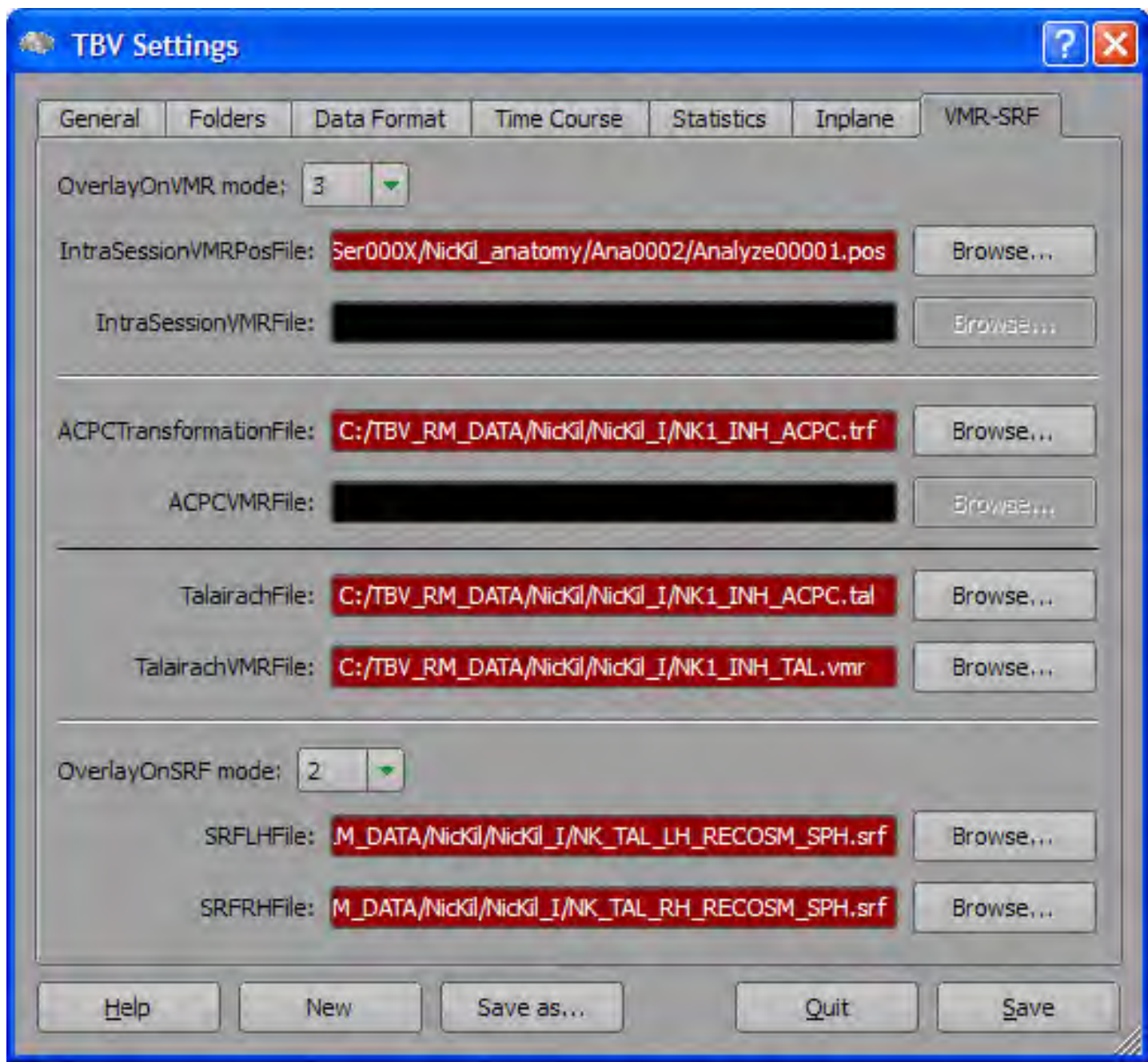

If anatomical data / preprocessing has been measured / prepared prior to functional runs of the subject, statistical maps can be visualized in various formats, including AC-PC and Talairach space as well as cortex representations.

## Advanced Visualizations

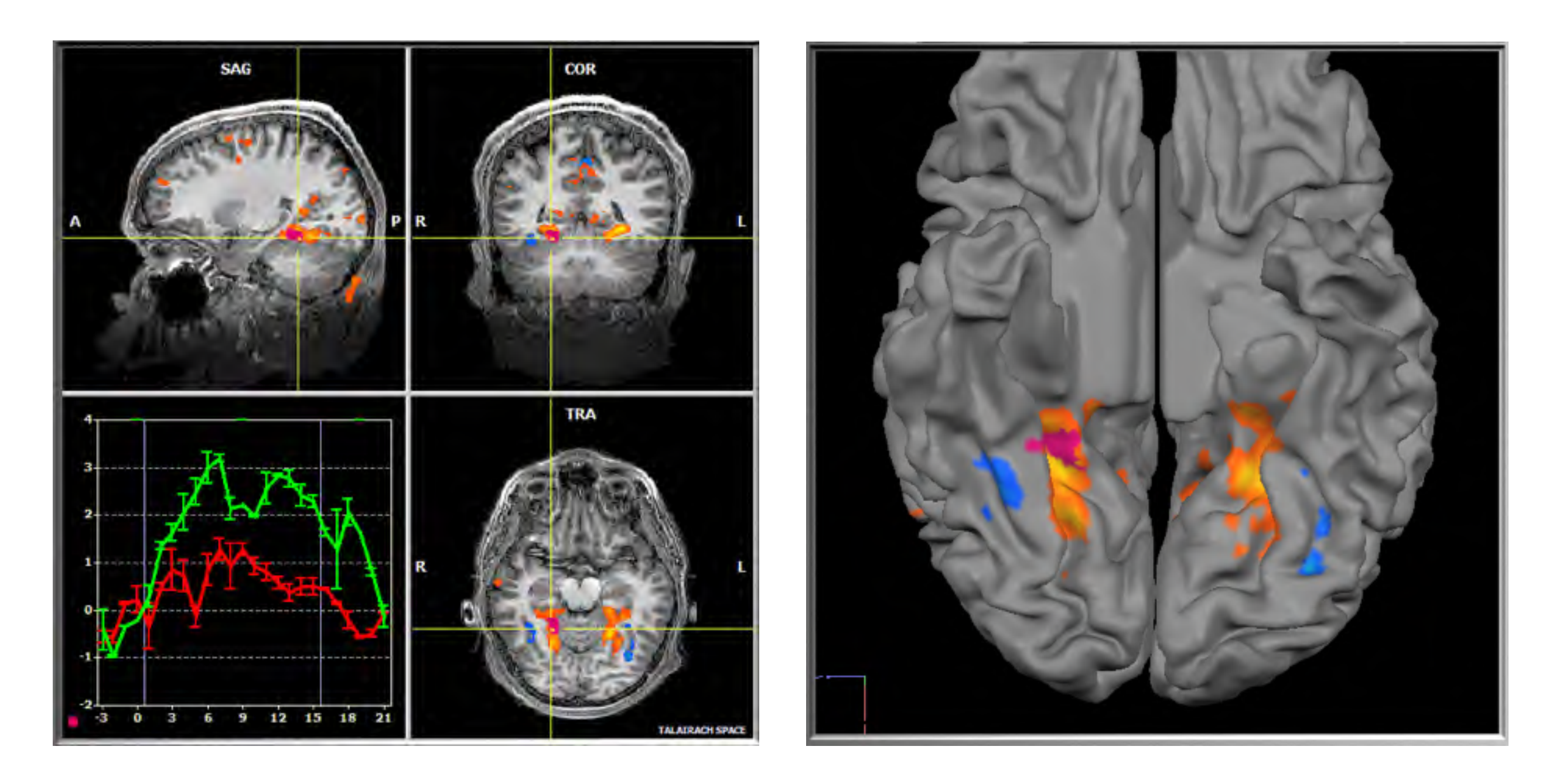

If anatomical data / preprocessing has been measured / prepared prior to functional runs of the subject, statistical maps can be visualized in various formats, including AC-PC and Talairach space as well as cortex representations.

## **Advanced Real-Time Visualizations**

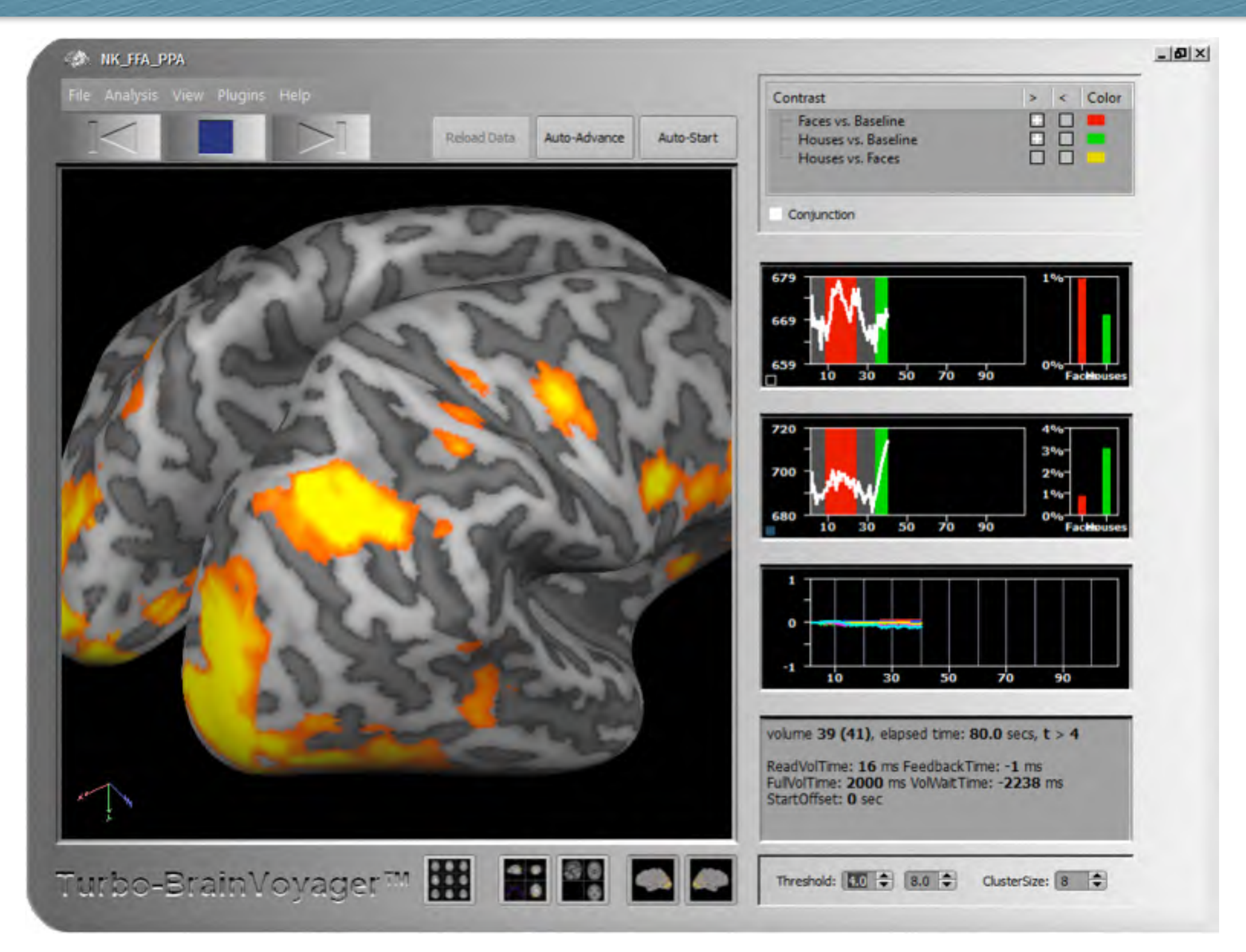

Projection of evolving real-time data (e.g. GLM contrast maps) on inflated cortex representation.

## **Advanced Real-Time Visualizations**

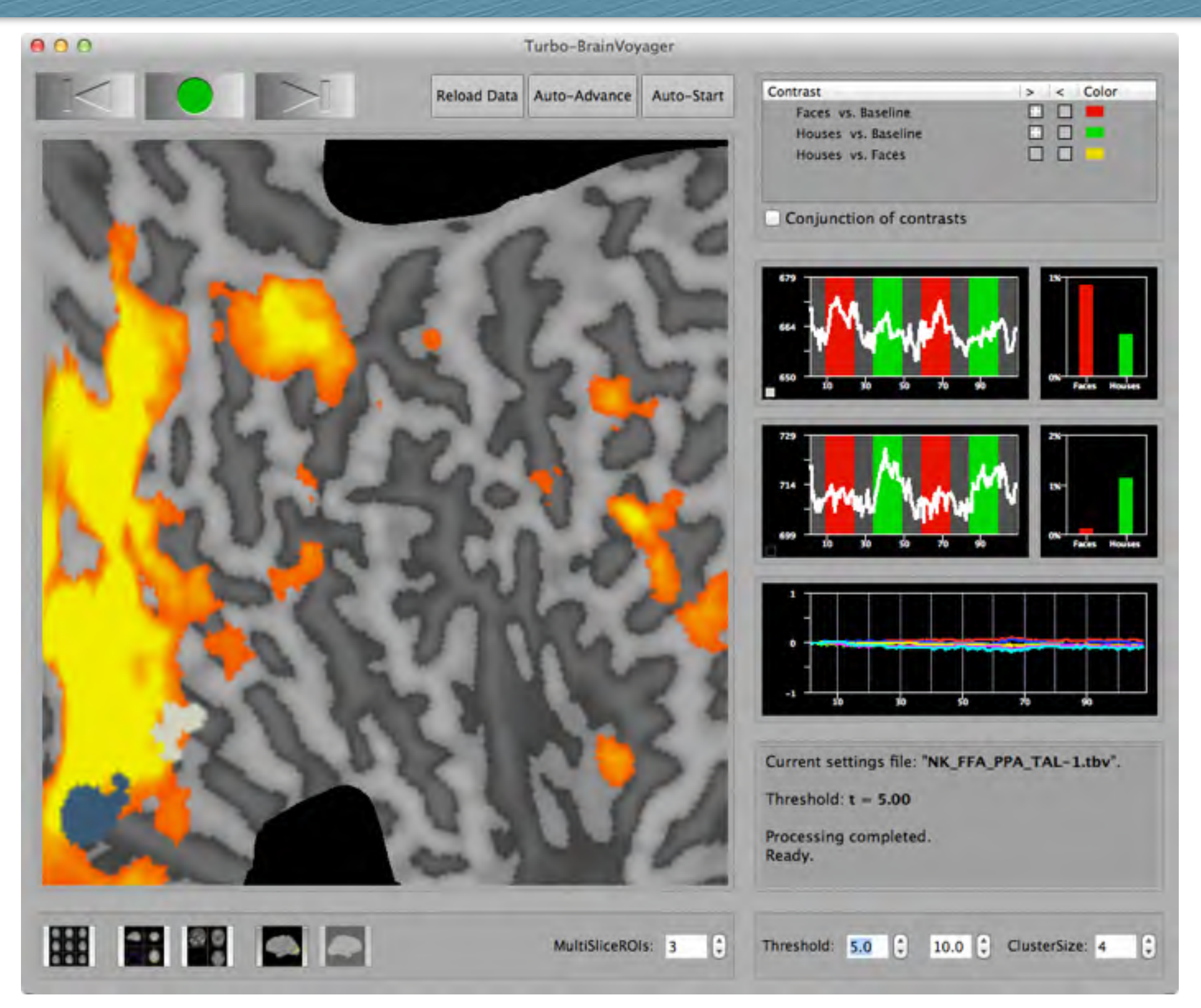

Projection of evolving real-time data (e.g. GLM contrast maps) on flattened cortex representation.

#### **Univariate Statistical Data Analysis with GLM**

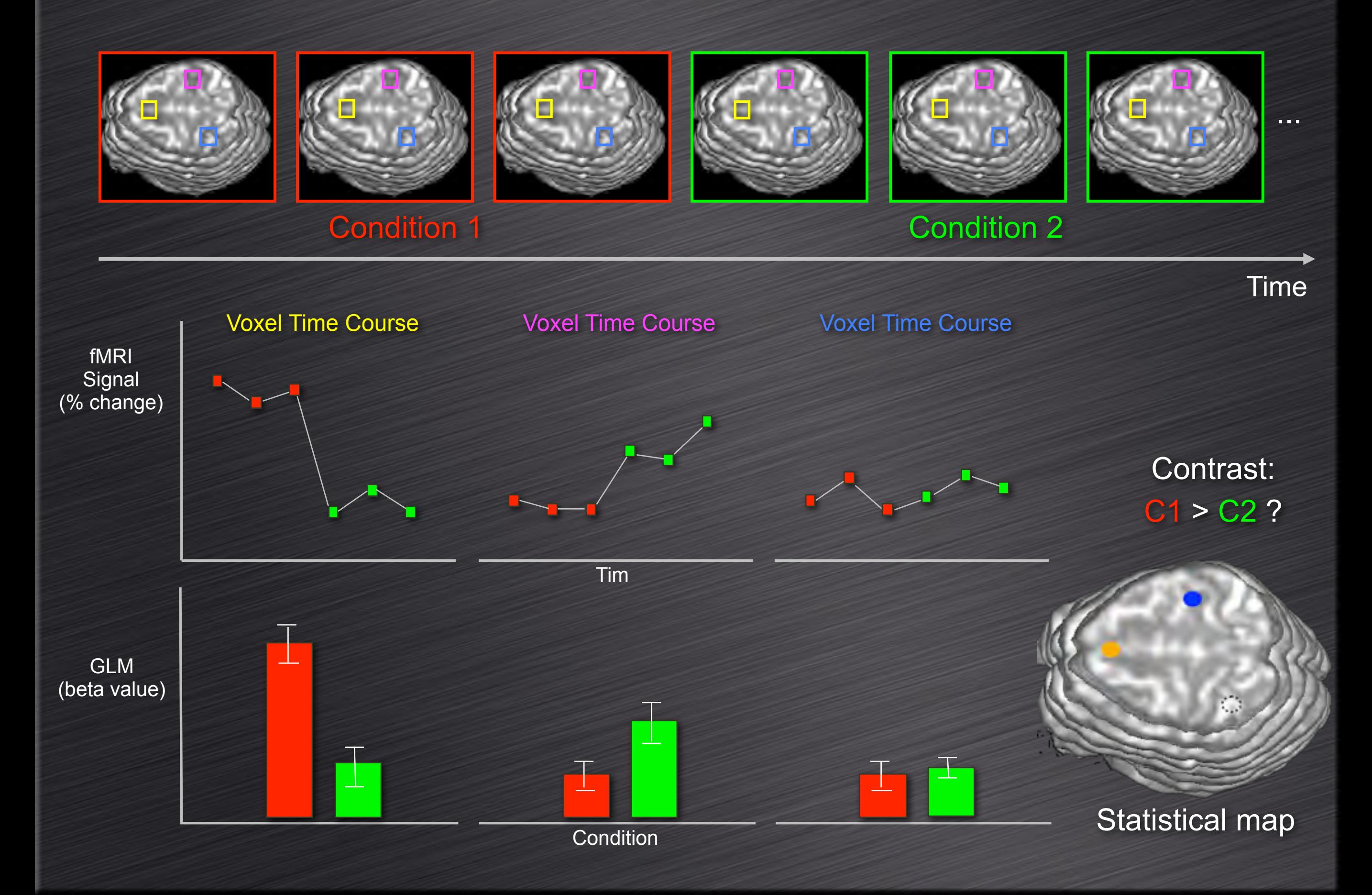

#### **Standard GLM Analysis**

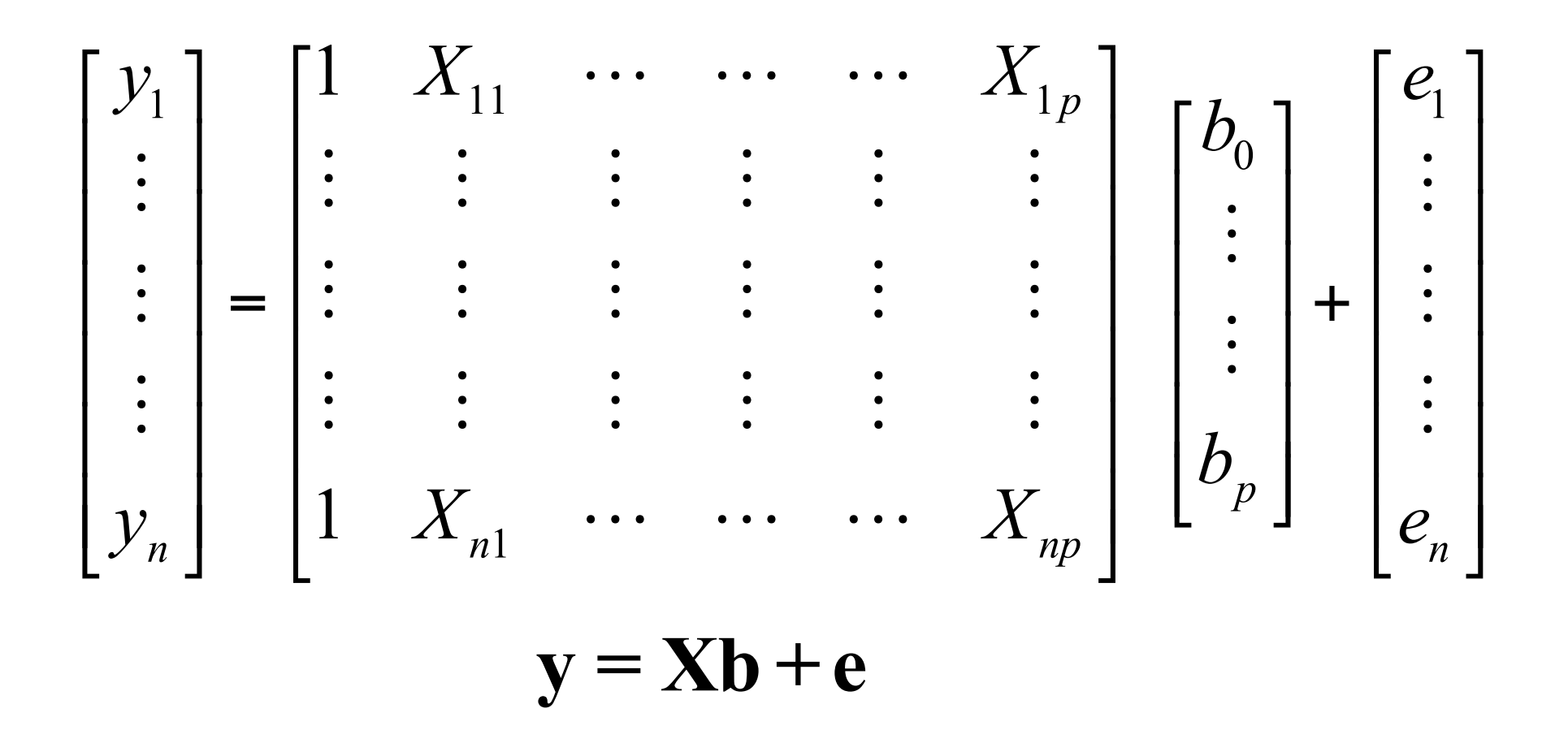

Fitting a GLM = Finding estimates of the beta values minimizing the sum of squared error values:

$$
\mathbf{e}'\mathbf{e} = \sum_{t=1}^{N} e_t^2 = (\mathbf{y} - \mathbf{X}\mathbf{b})'(\mathbf{y} - \mathbf{X}\mathbf{b}) \odot \mathbf{m}
$$
min

The solution can be directly calculated as:  $\mathbf{b} = (\mathbf{X}'\mathbf{X})^{-1}\mathbf{X}'\mathbf{y}$ 

#### Recursive Least Squares

The beta values and inverted XX matrix can be updated incrementally using only information of the new time point with the following equations:

$$
\mathbf{b}_{t+1} = \mathbf{b}_t + (\mathbf{X}_t' \mathbf{X}_t)^{-1} \mathbf{x}_{t+1} \frac{(\mathbf{y}_{t+1} - \mathbf{x}_{t+1} \mathbf{b}_t)}{1 + \mathbf{x}_{t+1}' (\mathbf{X}_t' \mathbf{X}_t)^{-1} \mathbf{x}_{t+1}}
$$

$$
\mathbf{X}_{t+1}' \mathbf{X}_{t+1} \mathbf{Y}_{t+1}^{-1} = (\mathbf{X}_t' \mathbf{X}_t)^{-1} - \frac{(\mathbf{X}_t' \mathbf{X}_t)^{-1} \mathbf{x}_{t+1} \mathbf{x}_{t+1}' (\mathbf{X}_t' \mathbf{X}_t)^{-1}}{1 + \mathbf{x}_{t+1}' (\mathbf{X}_t' \mathbf{X}_t)^{-1} \mathbf{x}_{t+1}}
$$

The denominator ith:

$$
f_{t+1} = 1 + \mathbf{x}'_{t+1} (\mathbf{X}'_t \mathbf{X}_t)^{-1} \mathbf{x}_{t+1}
$$

### Recursive Least Squares

In its standard formulation, RLS GLMs result in the same beta estimates as a standard GLM over whole time course up to the current time point.

With a slight modification, RLS can be used to weight past values exponentially or to run windowed GLMs (Pollock, 1999).

#### void RLS GLM Didactic()

```
int y; // new value of current time point
int k; // number of predictors
double *beta = dvector(0, k-1); // betas to be estimated
double **p = dmatrix(0, k-1, 0, k-1); // p -> invXX
double *x = dvector(0, k-1); // row of design matrix of current time point
int sign = 1; // standard or windowed RLS-GLM
double lambda = 1.0; // 0 < lambda < 1 -> exponential weighting
double *kappa = dvector(0,k-1);
double f, *_q = dvector (0, k-1);
f = sign * lambda;for (i=0; i < k; i++)q[i] = 0.0;for (j=0; j < k; j++)g[i] += p[i][j] * x[j];
    f \leftarrow g[i] * x[i];y -= x[i] * beta[i];
Τ.
for (i=0; i < k; i++)€
    kappa[i] = g[i] / f;
    beta[i] += kappa[i] * y;
    for (j=i; j < k; j++)Ŧ.
        p[i][j] = (p[i][j] - kappa[i] * q[j]) / lambda;p[i][i] = p[i][j]; // invXX is symmetric
    Β.
У.
```
#### Real-Time Statistics – Design Matrix

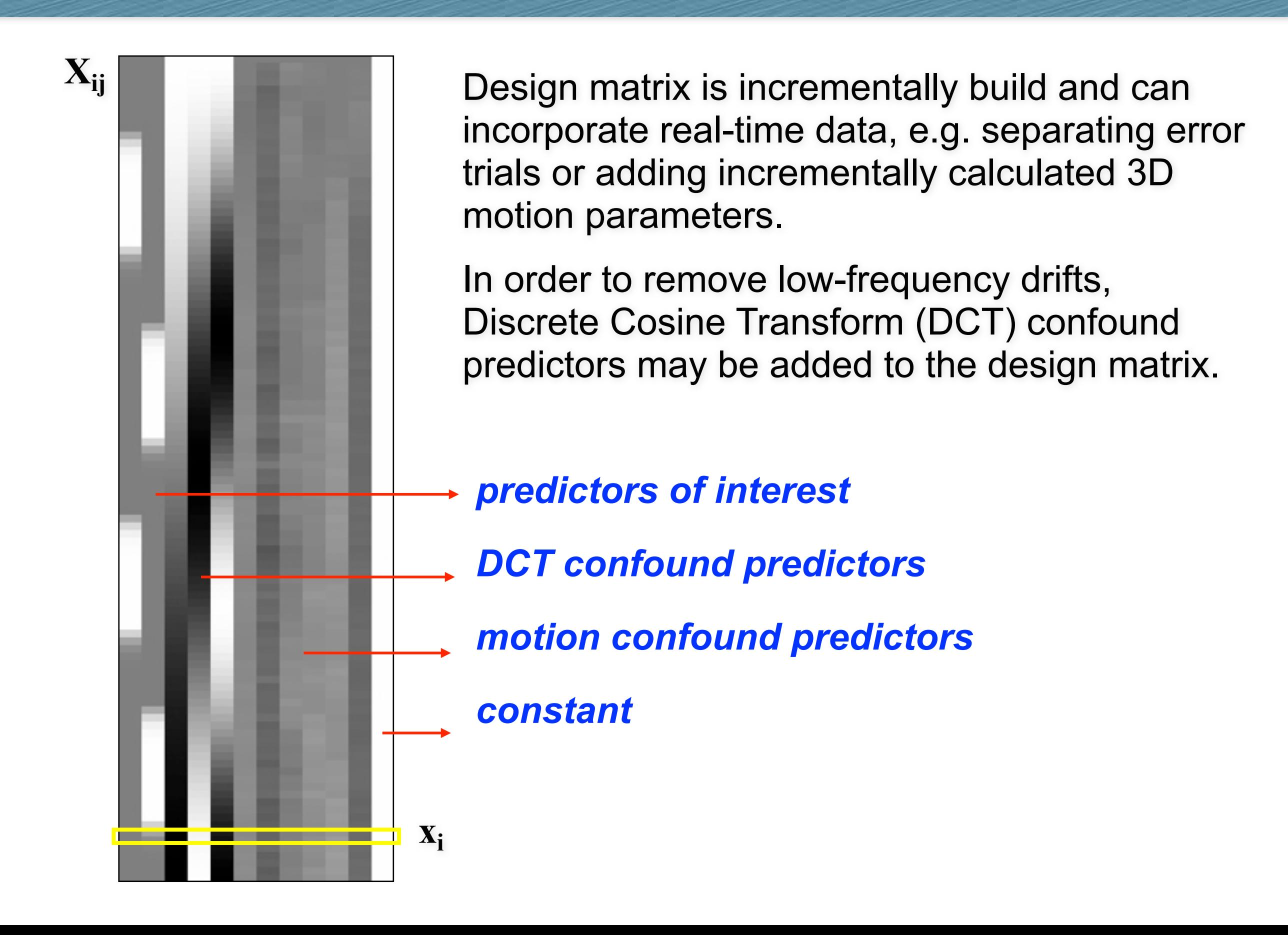

### Real-time fMRI

## **DEMO** *(Recording of real-time fMRI run)*

#### **SA NK\_FFA\_PPA**

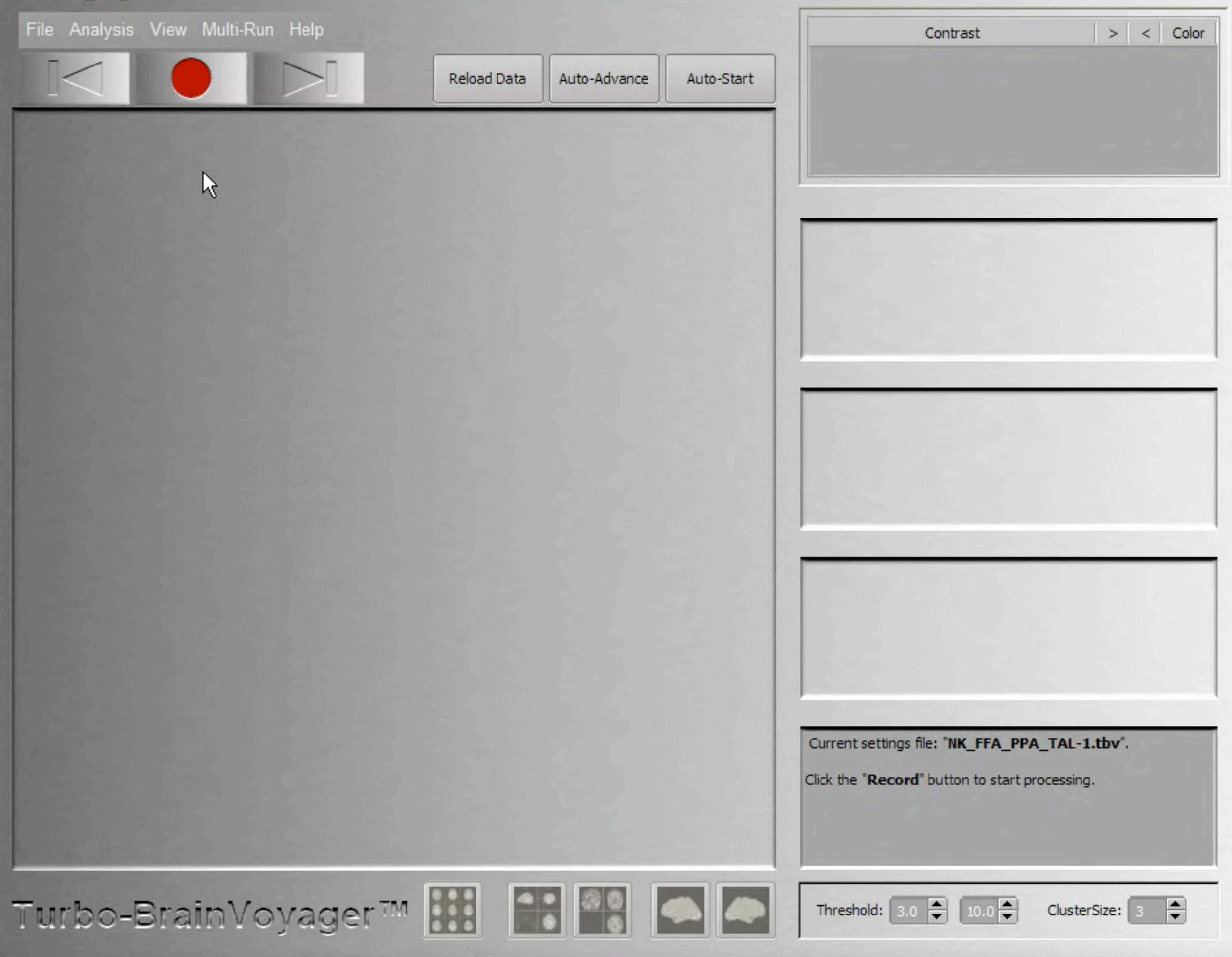

 $-|D|X|$ 

### ← Real-time fMRI Data Analysis @ 7 Tesla

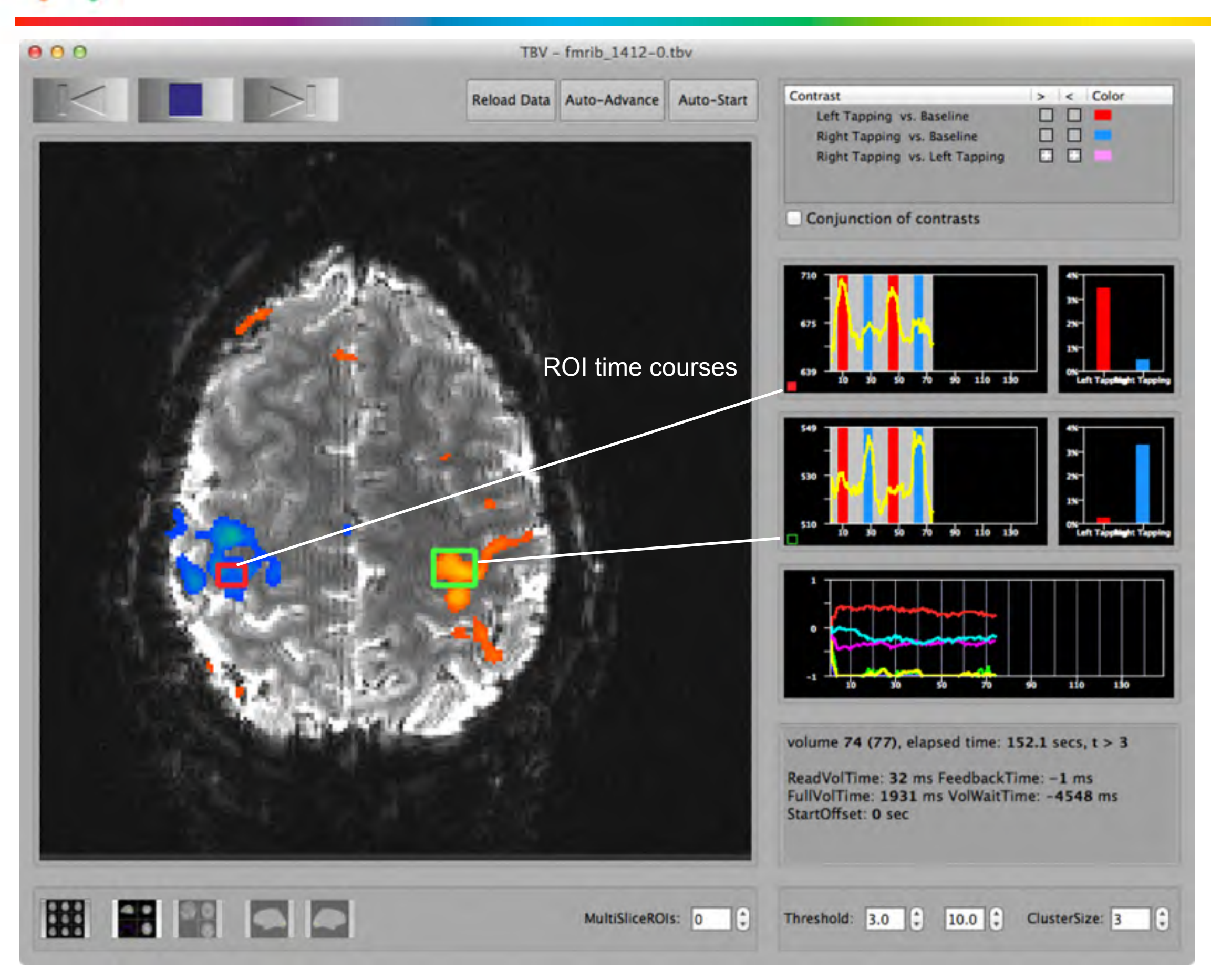

### ← Real-time fMRI Data Analysis @ 7 Tesla

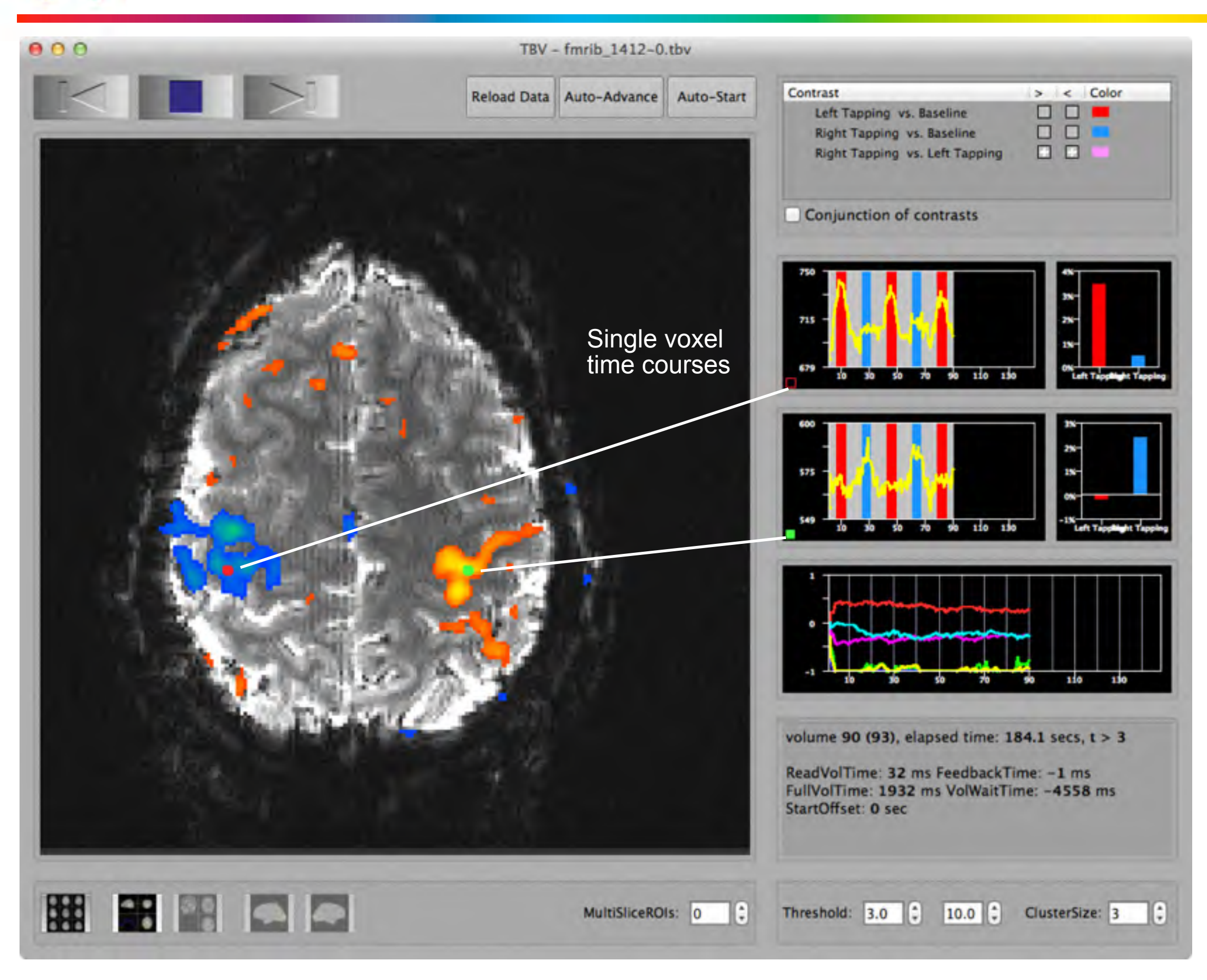

### Real-time fMRI Data Analysis @ 7 Tesla

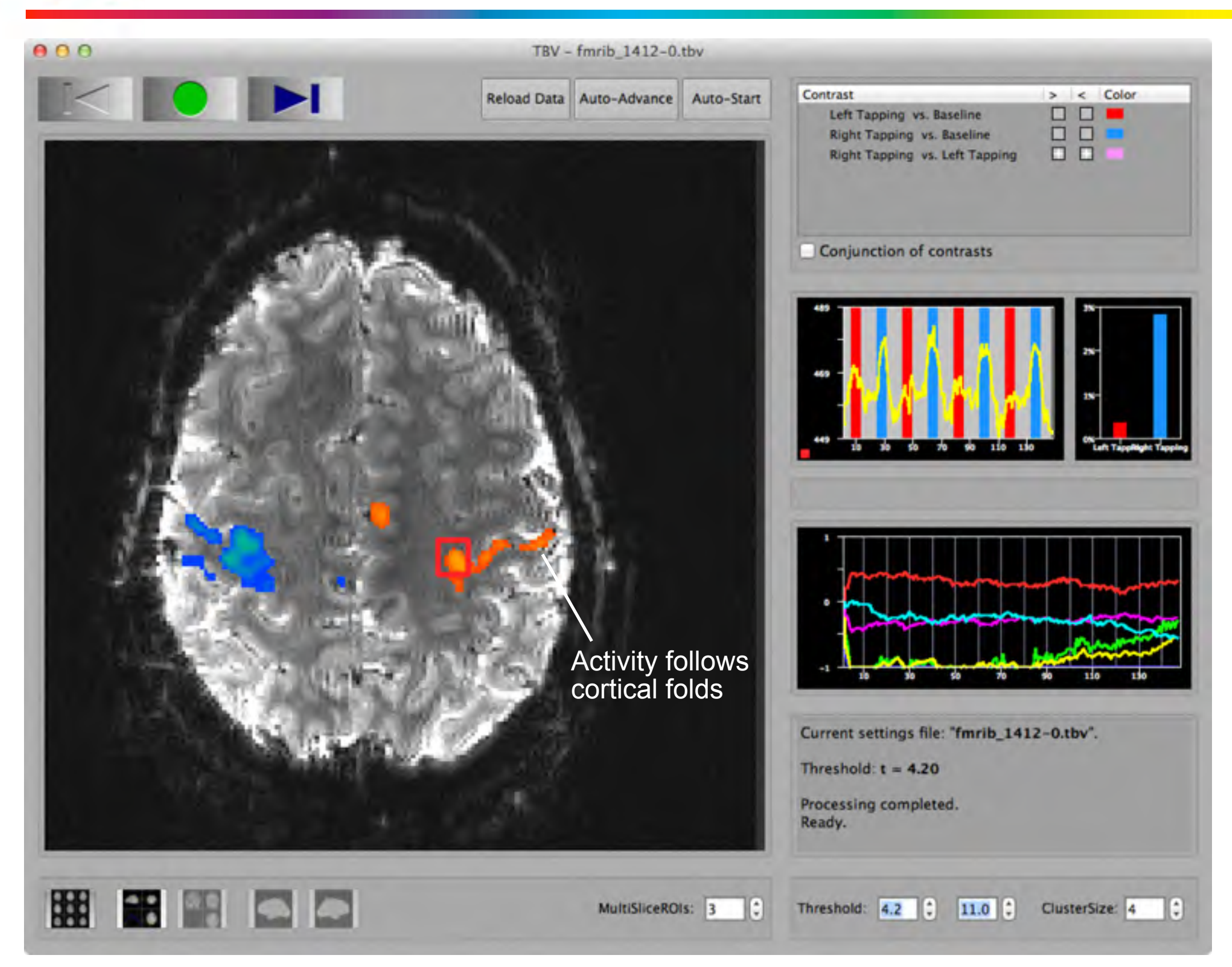

*3T: ca. 30 x [64 x 64] = 122,800 voxels per time point 7T: ca. 50 x [192 x 192] = 1.843,200 voxels (multi-band sequence)*

# **fMRI Neurofeedback and BCIs**

- Neural activity is transformed into digital code
- Feedback for learning of self-regulation of brain activity
- Decoding / translating brain activity for BCI application

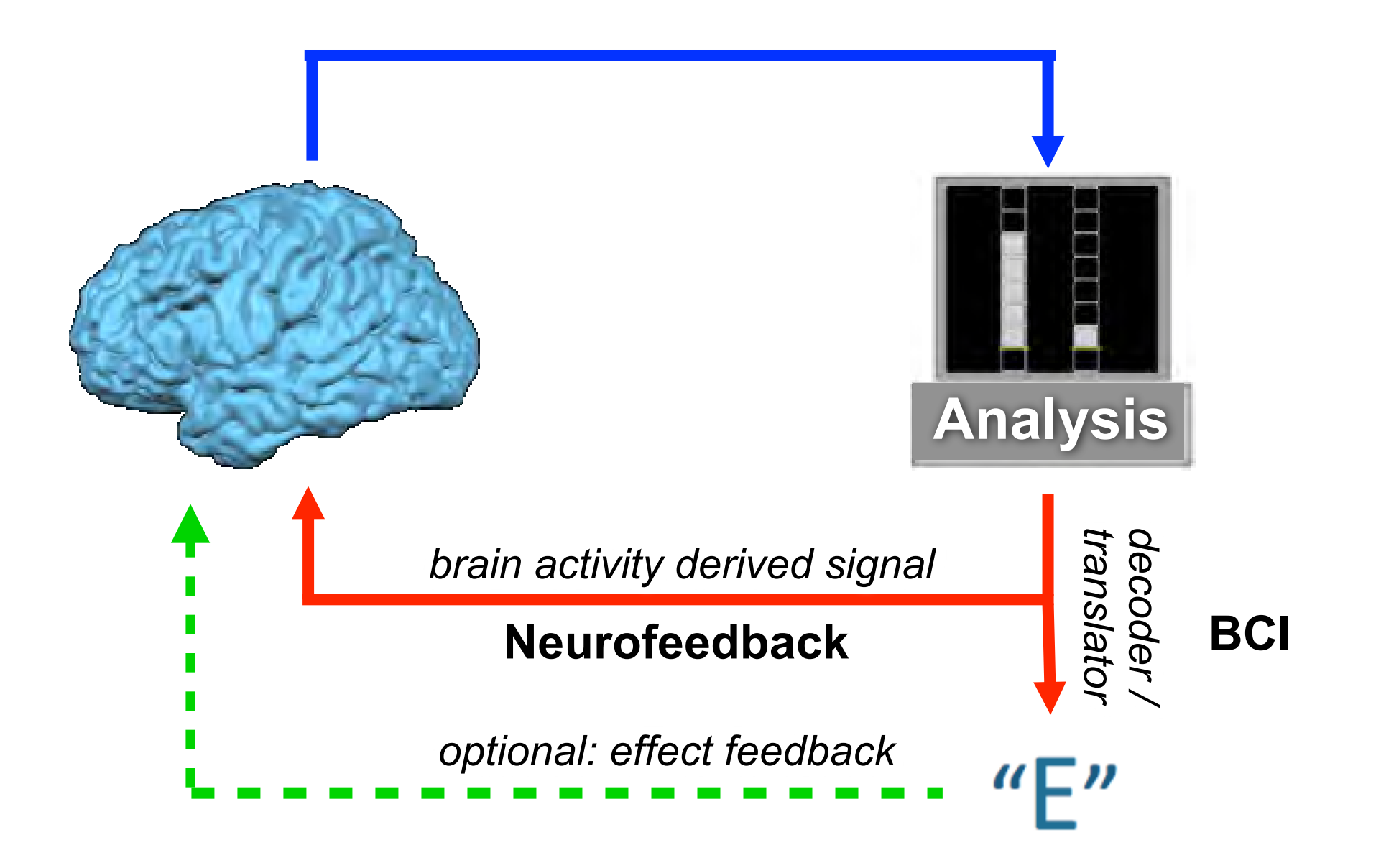

#### **Neurofeedback and the Hemodynamic Delay**

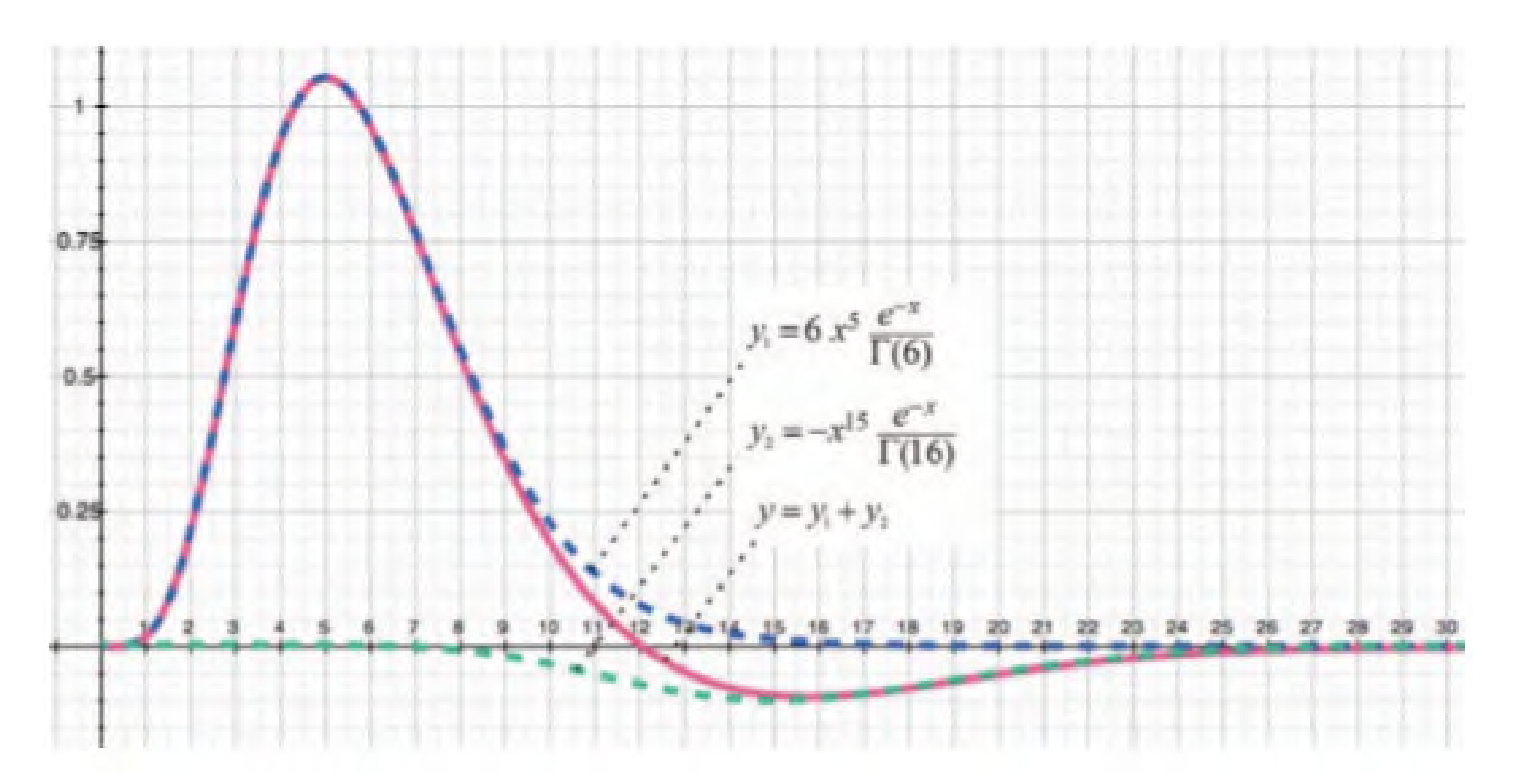

Two-gamma function often used to model typical BOLD response

**-> Subjects need to learn to take into account 3-6 seconds delay**

## **fMRI As a Therapeutic Tool? Real-Time fMRI Neurofeedback**

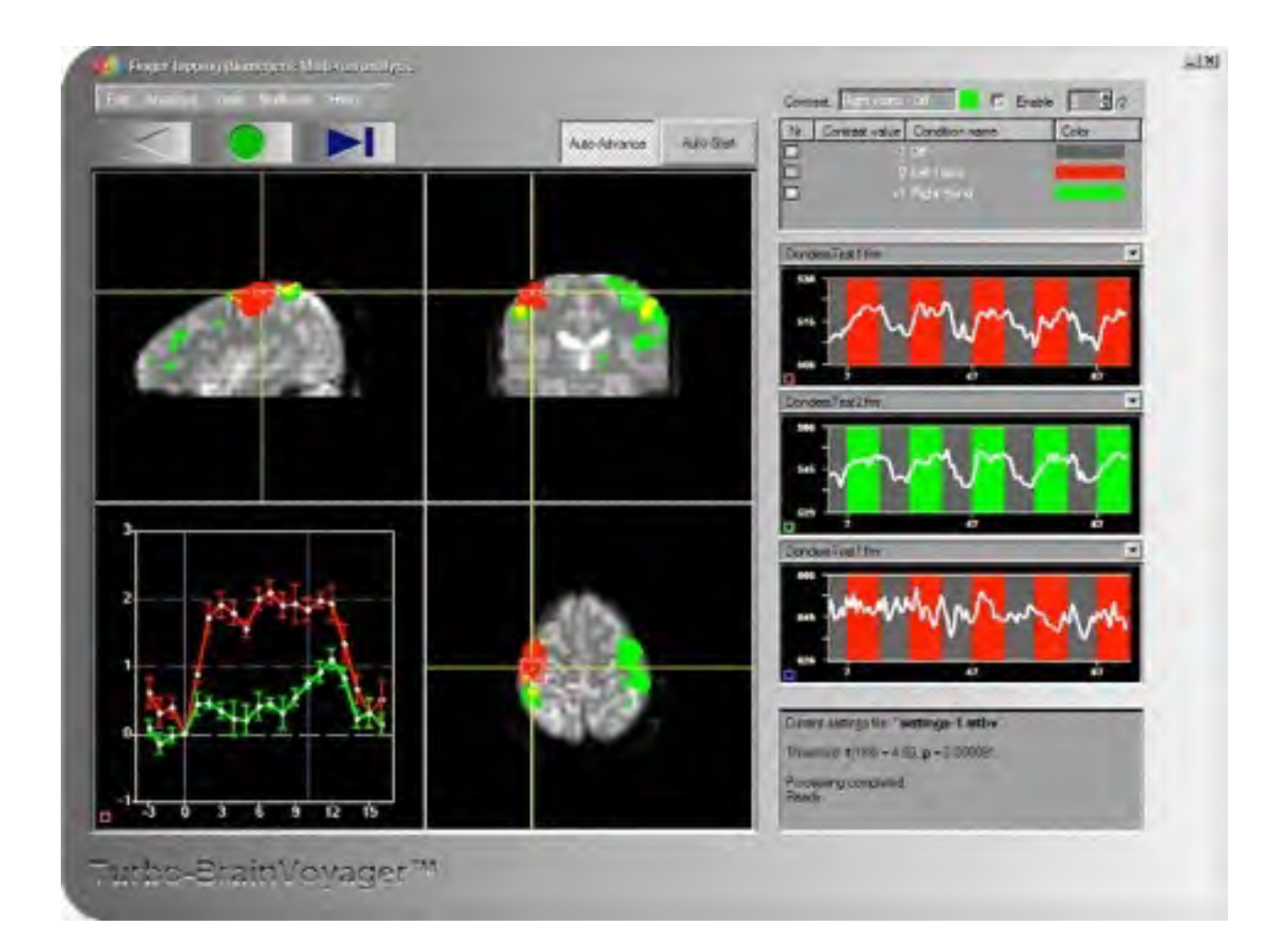

## fMRI Neurofeedback as a Therapeutic Tool

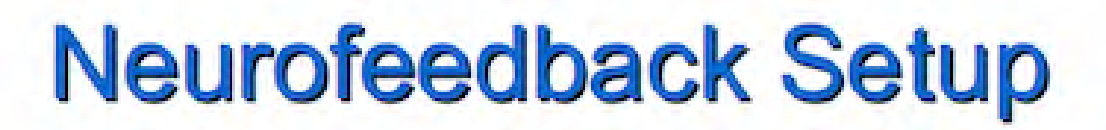

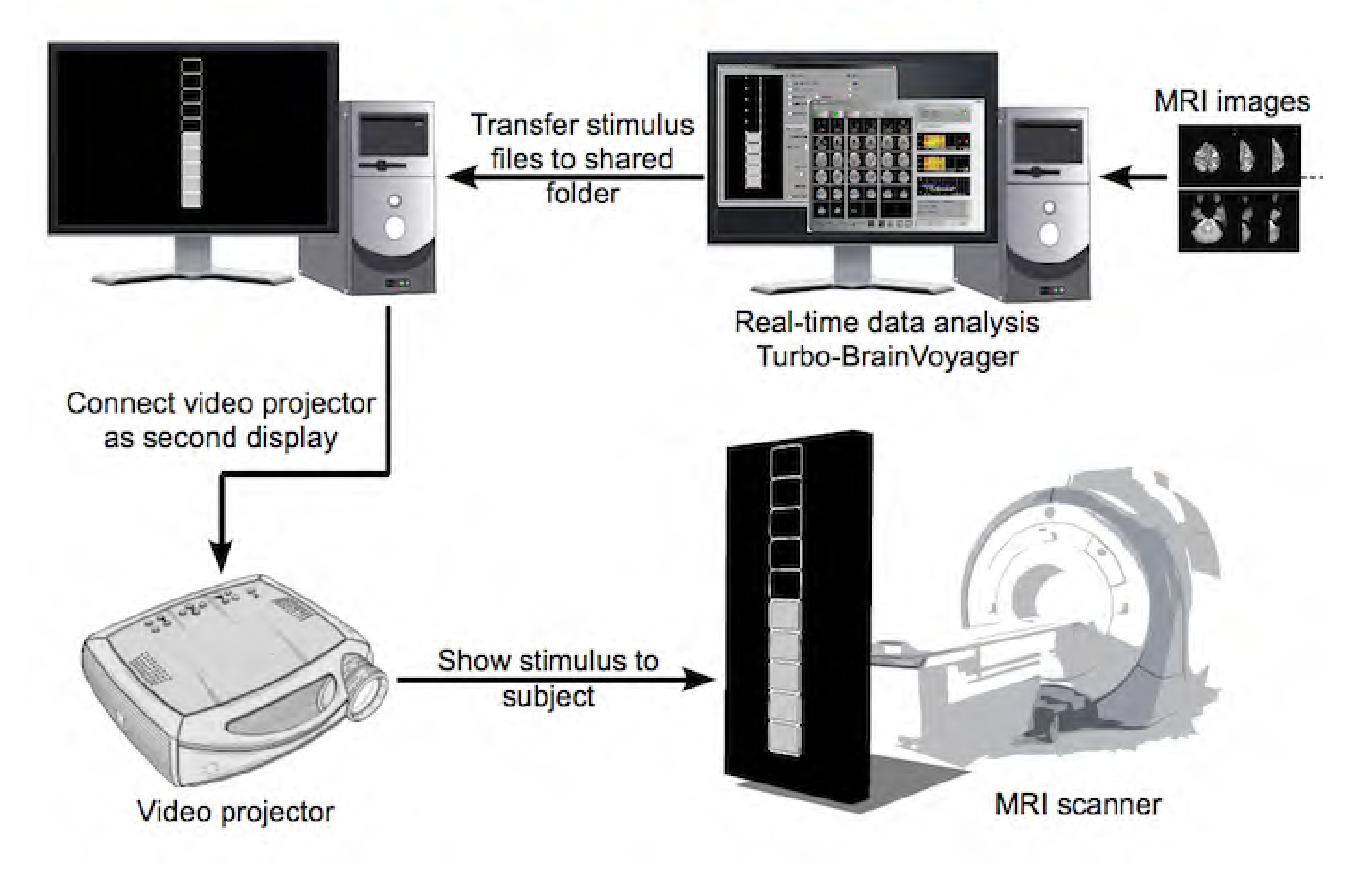

## **Real-Time fMRI Neurofeedback**

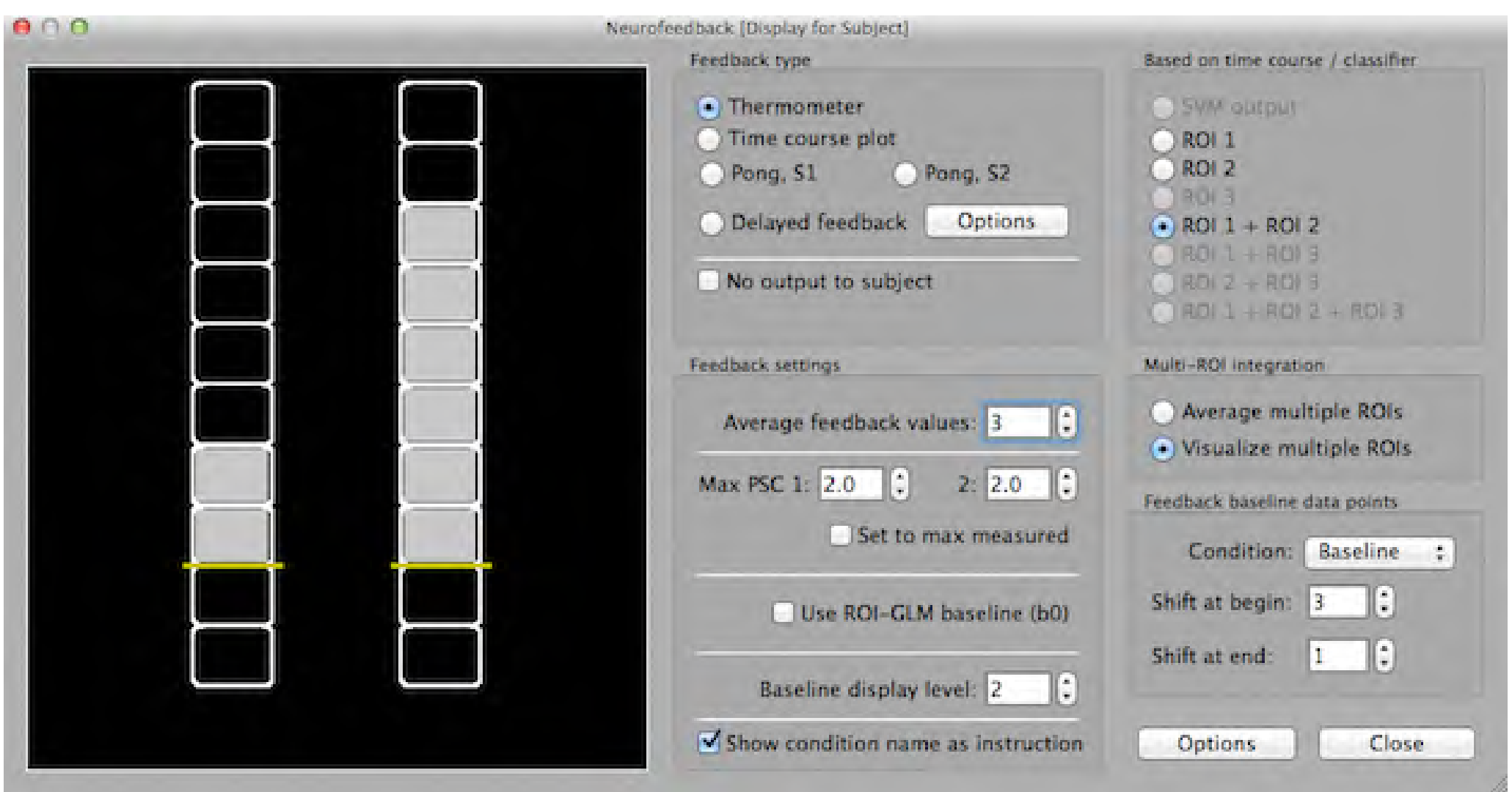

- Real-time fMRI enables monitoring changes in the BOLD response *online*.
- *Whole-brain coverage* of fMRI let subjects learn to influence own brain activity from *one* or *multiple* circumscribed (deep) brain regions or functional networks.
- The high spatial resolution of fMRI offers the possibility to investigate the control over *localized* brain regions -> *Feedback is content-specific*.

## **Learning from a Meditation Expert**

#### **Subject: Matthieu Ricard**

Ventral striatum activation is modulated by intensity of positive mental states.

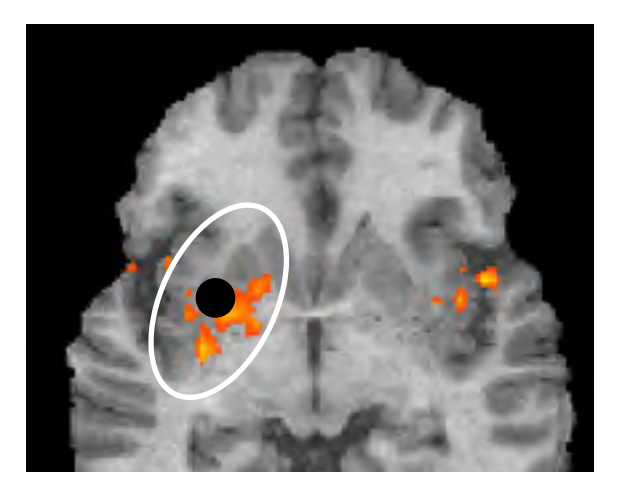

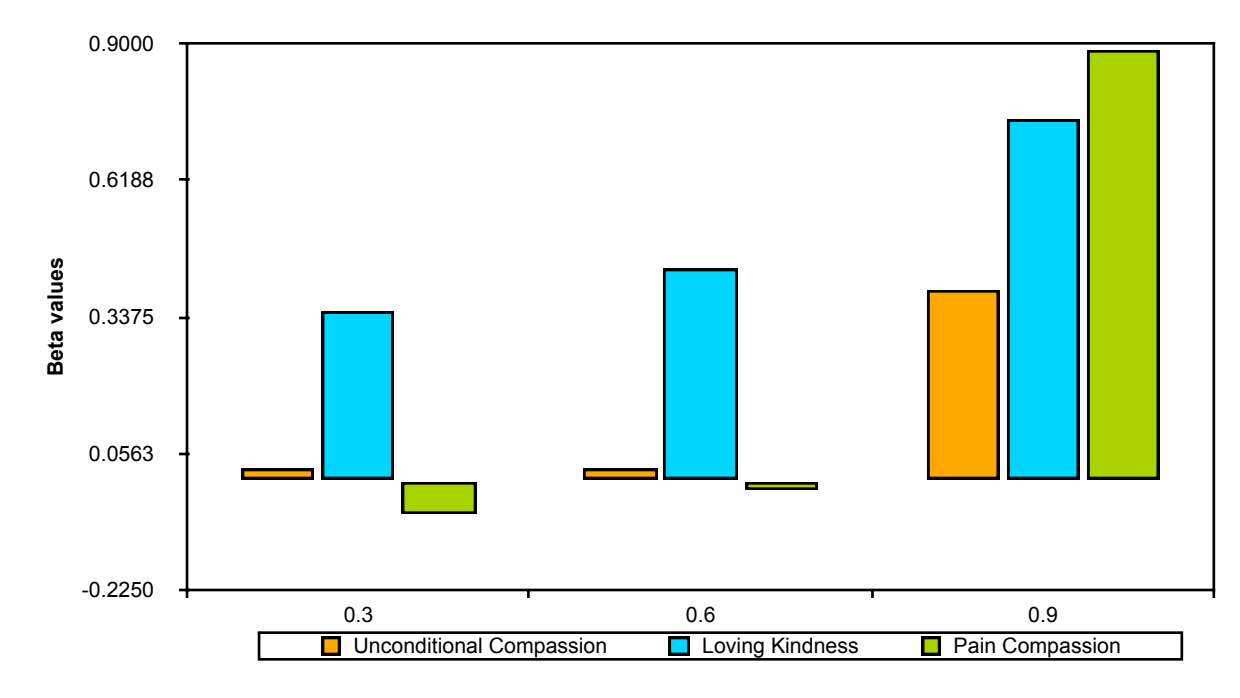

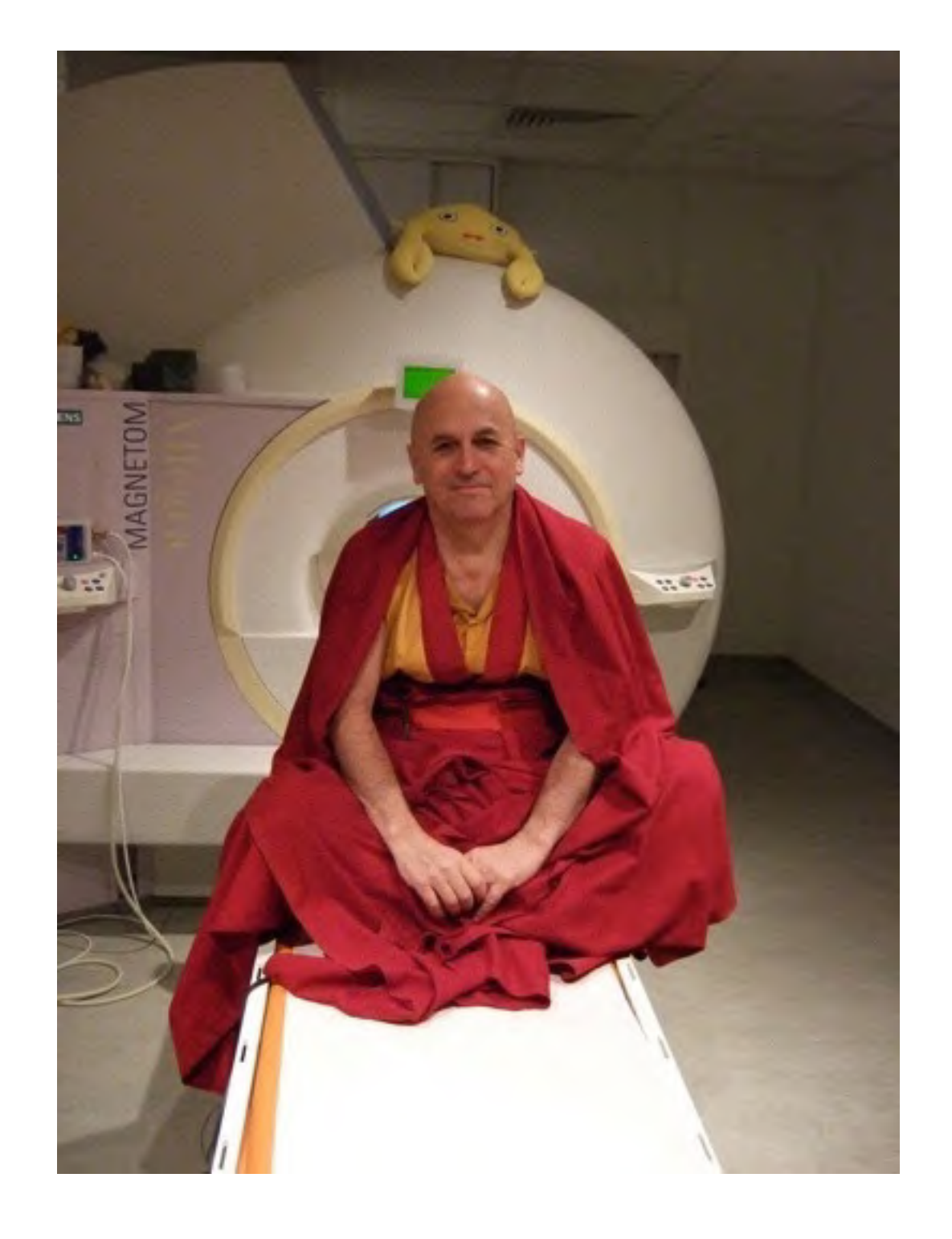

## **Training Effects in Beginners**

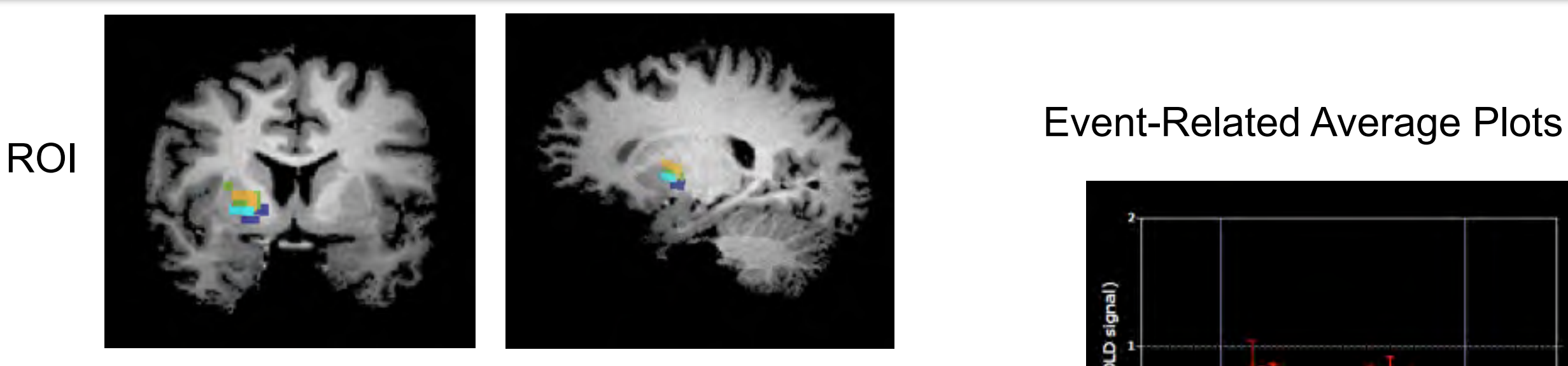

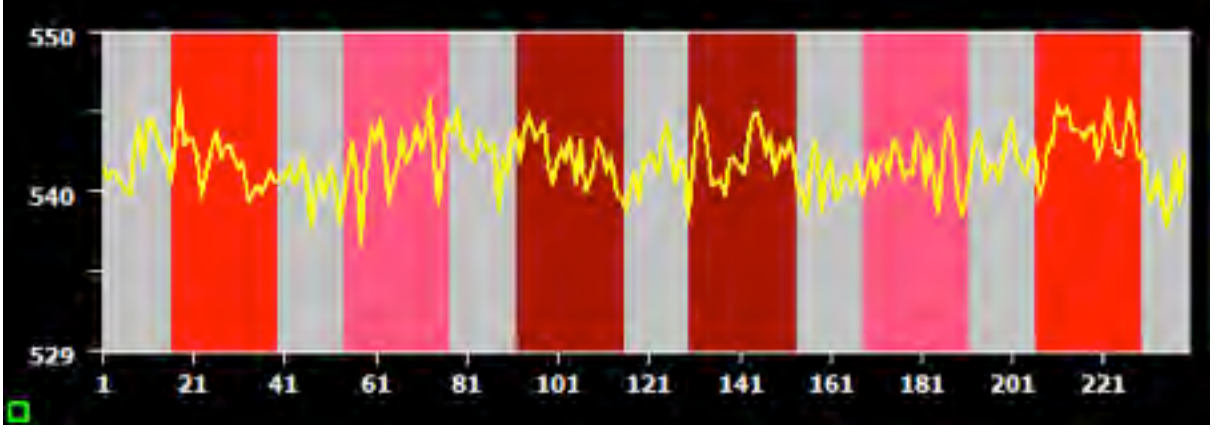

Feedback Session 1

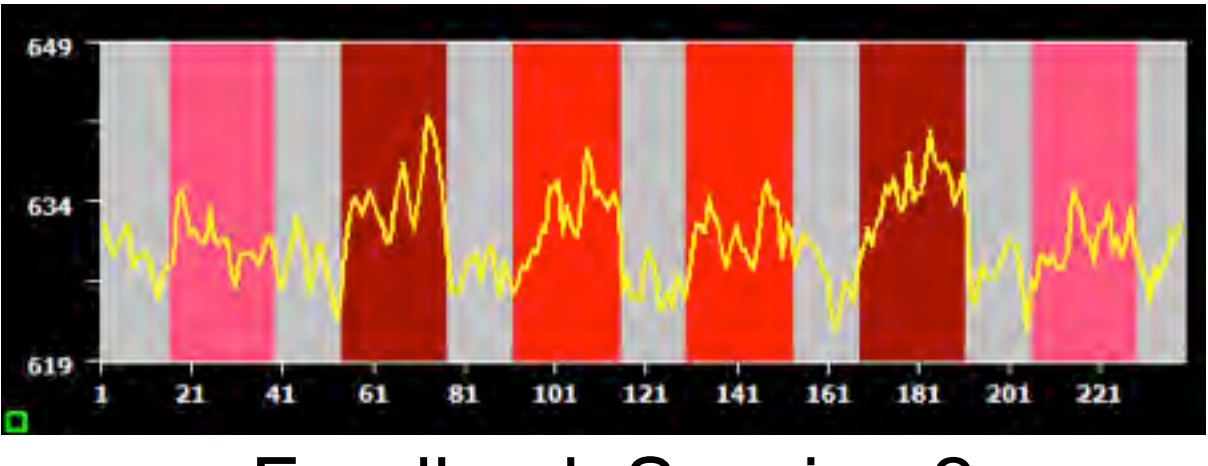

#### Feedback Session 2

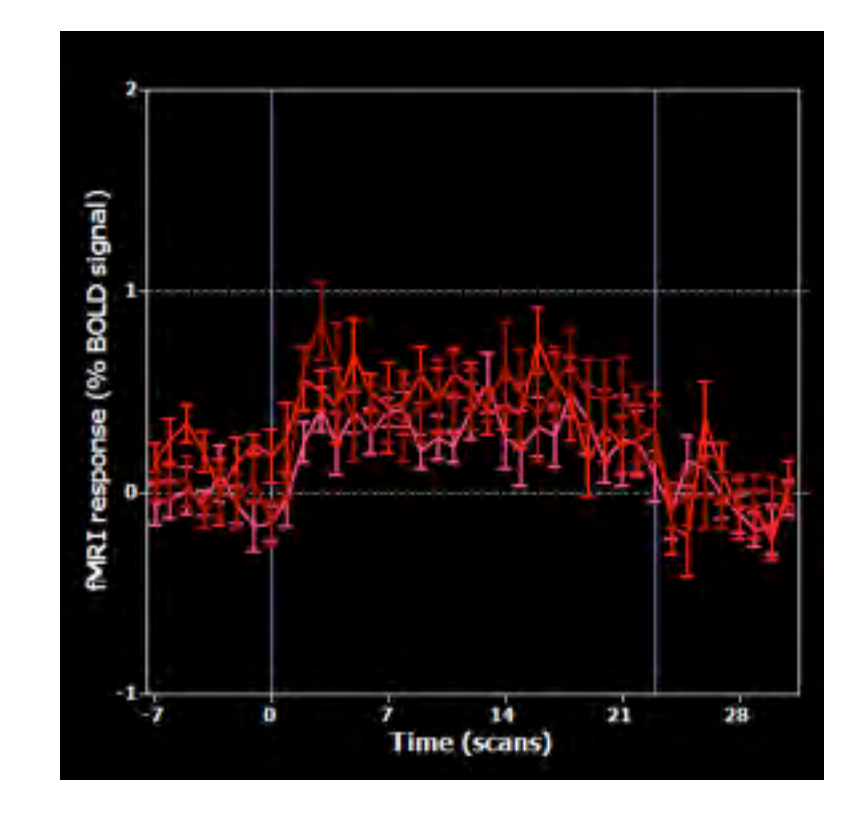

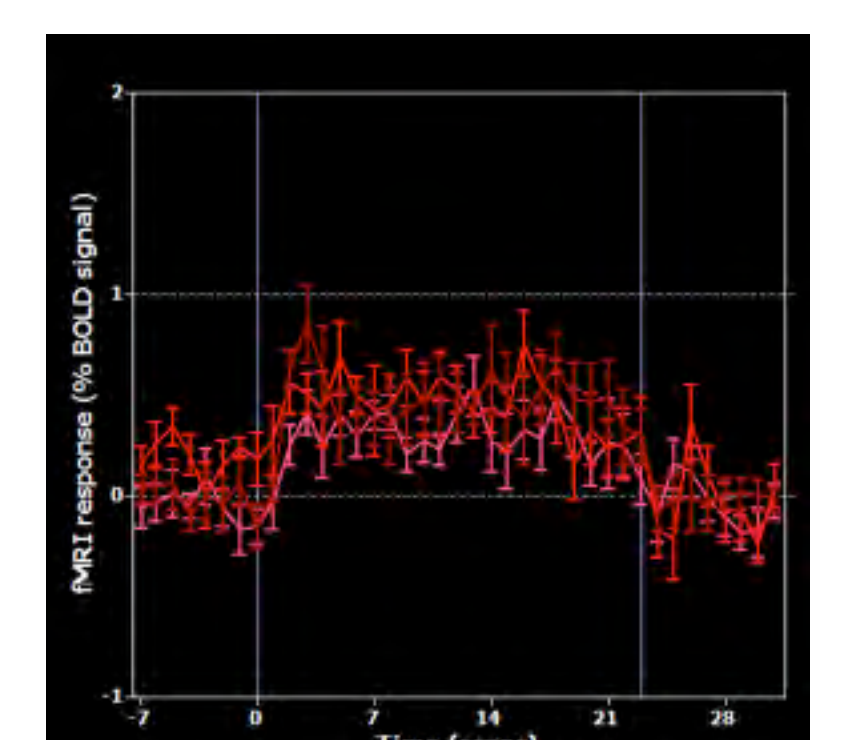

## Neurofeedback in depressed Patients

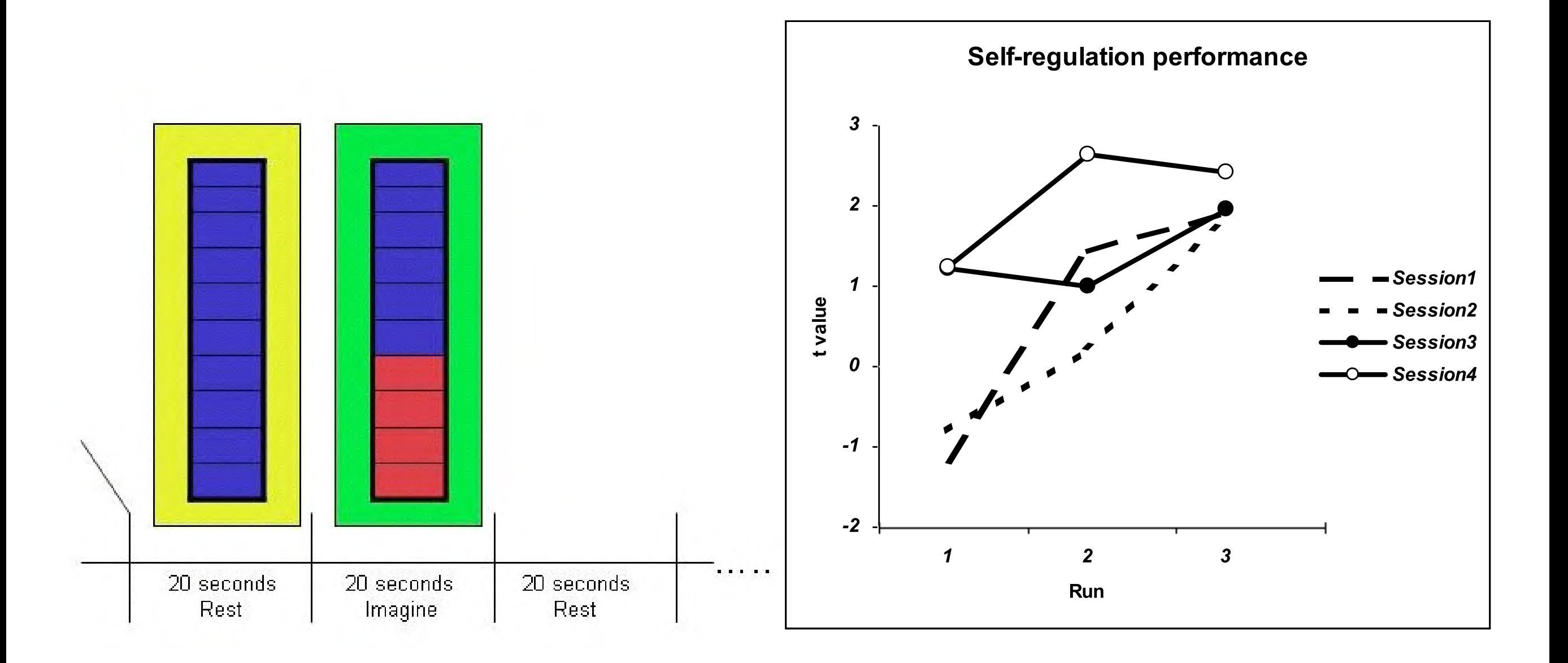

Linden, Johnston, Healy, Goebel, Boehm, in preparation

## First clinical results in depression after 4 sessions (4 weeks) NF assessed with HRSD score

(higher values = more symptoms of depression)

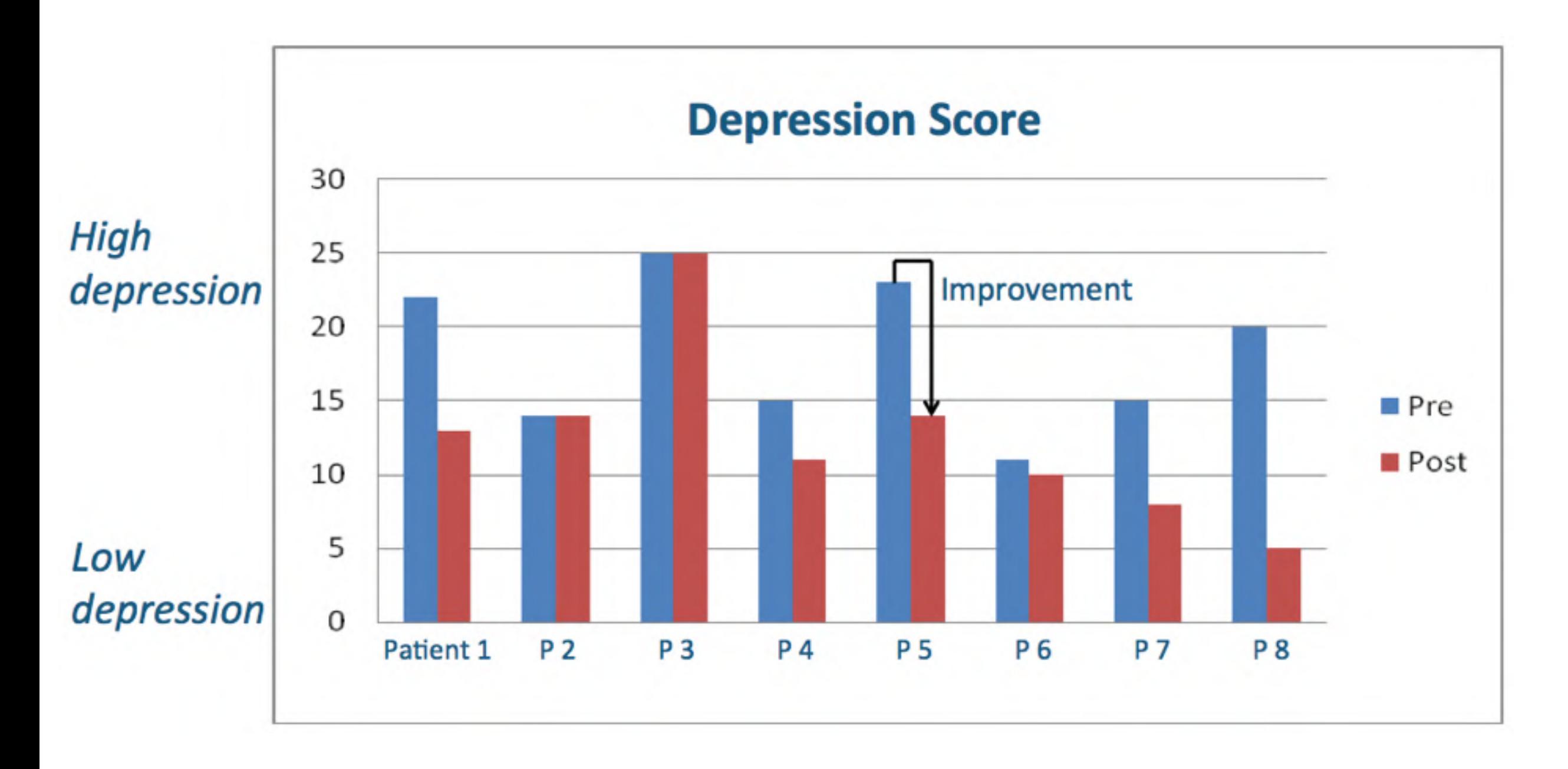

Linden, Johnston, Healy, Goebel, Boehm (2011) submitted

#### Neurofeedback therapy for Parkinson patients

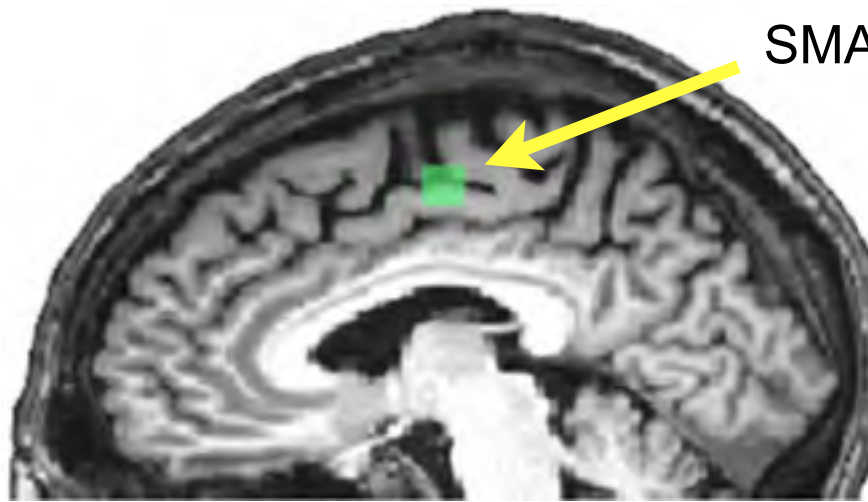

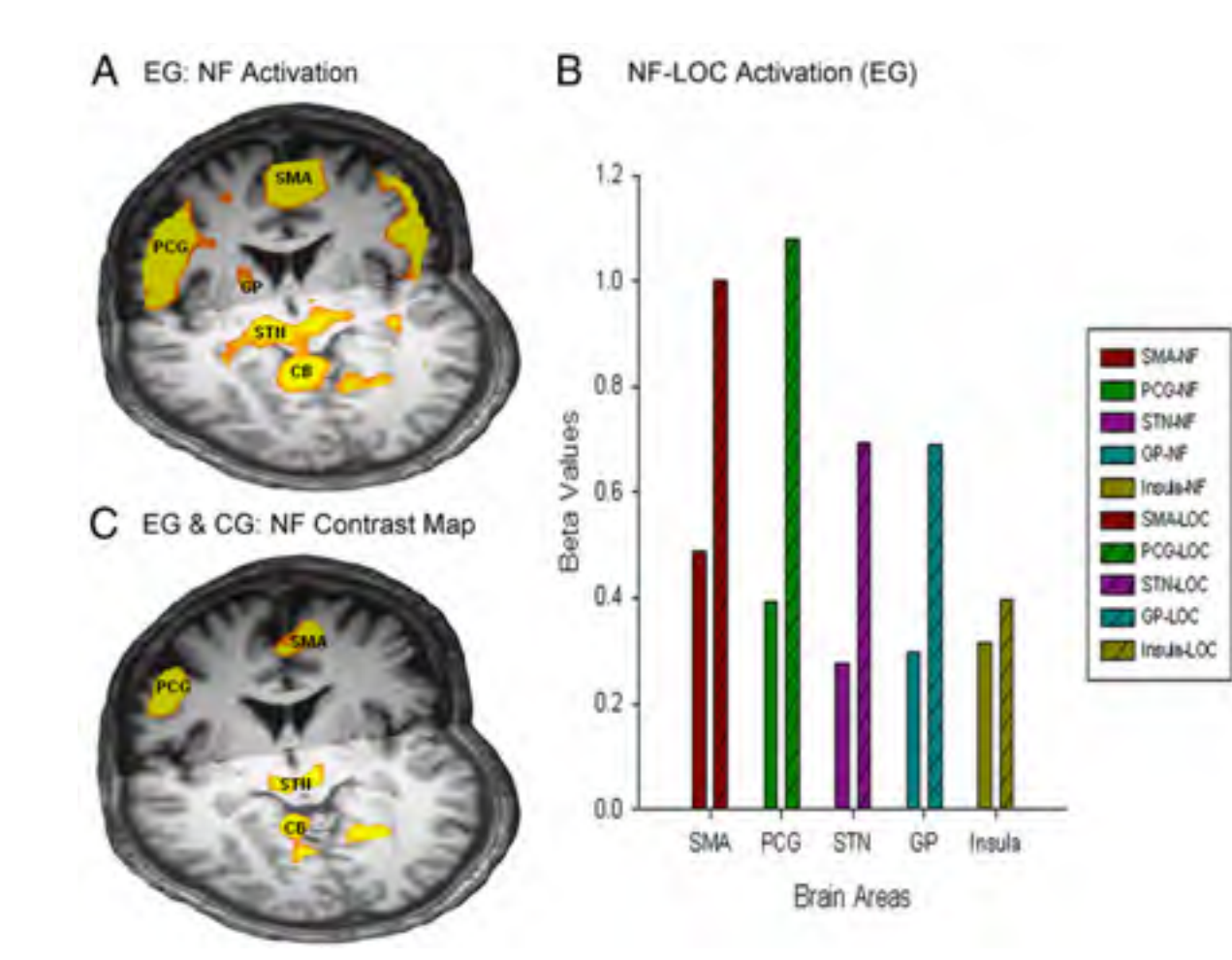

SMA - Neurofeedback target region

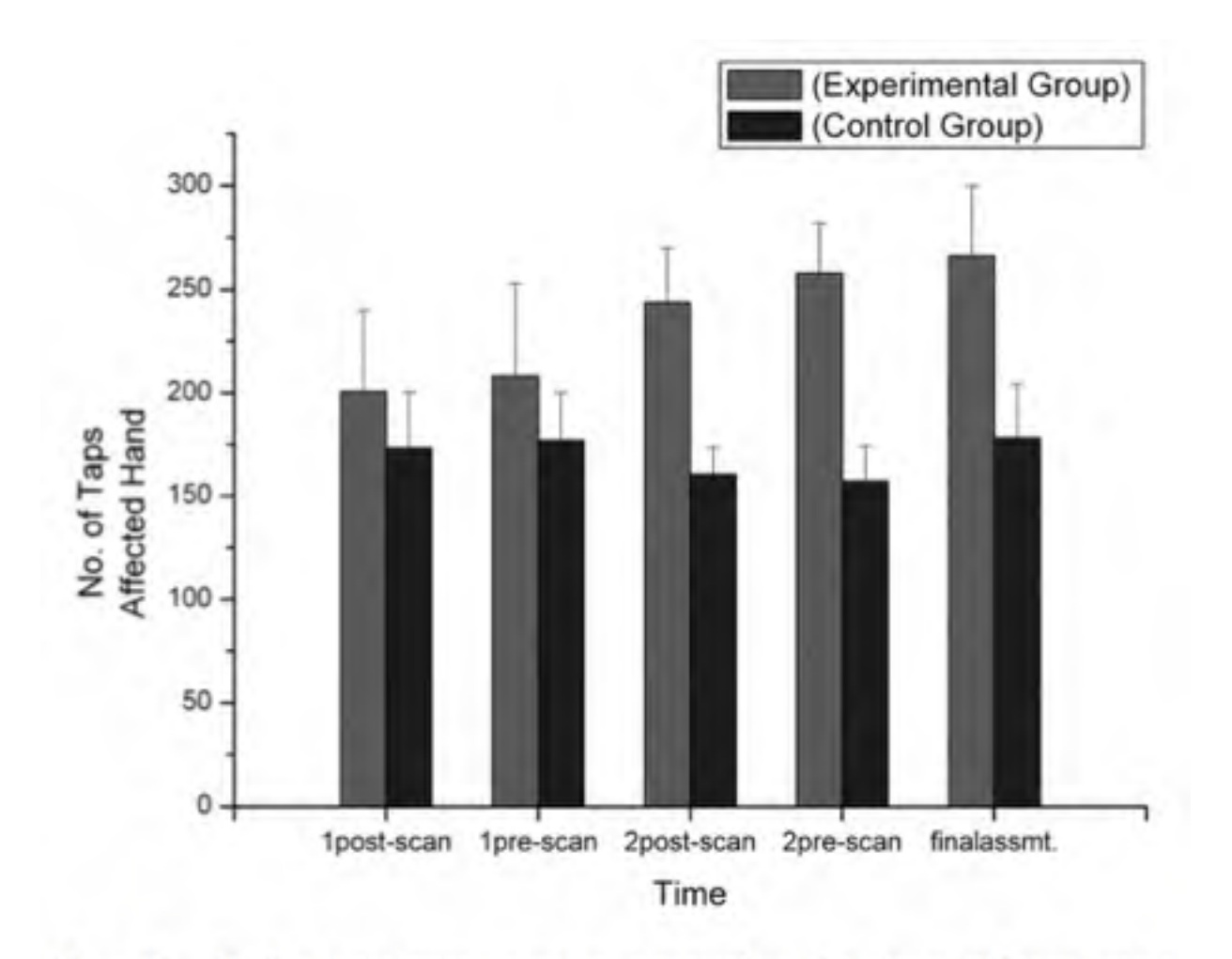

Figure 5. The functional improvement was apparent from the increase in finger-tapping frequency. Mean number of finger taps is shown for all sessions, with error bars showing the SD. Patients in the experimental group were able to increase the number of finger taps from session 1 to session 3 (the final assessment) ( $p < 0.05$ ).

## BRAINTRAIN:

A European consortium to develop methods and psychiatric applications of fMRI-NF and transfer technologies (10 partners from 5 EU countries and Israel)

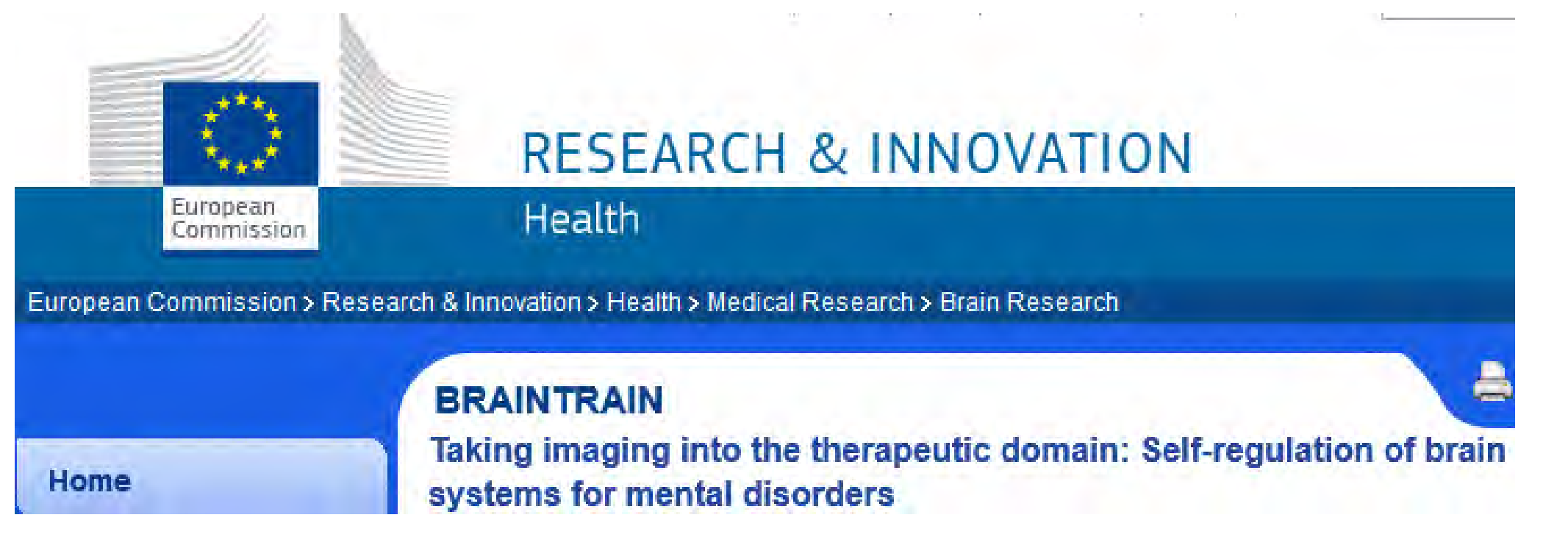

Some planned improvements of clinical version of Turbo-BrainVoyager:

- Specialized "push-button" versions tailored to specific diseases
- Automatic ROI selection using thresholding and disease-specific atlas priors
- Connectivity feedback e.g. windowed partial correlation as coupling strength
- Simultaneous fMRI-EEG neurofeedback, transfer fMRI  $\rightarrow$  EEG, fNIRS

## **Real-time fMRI: Multivariate Analysis Tools**

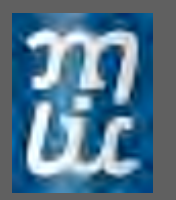

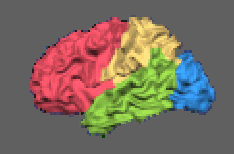

# Multivariate Data Analysis

The most simple case: two voxels

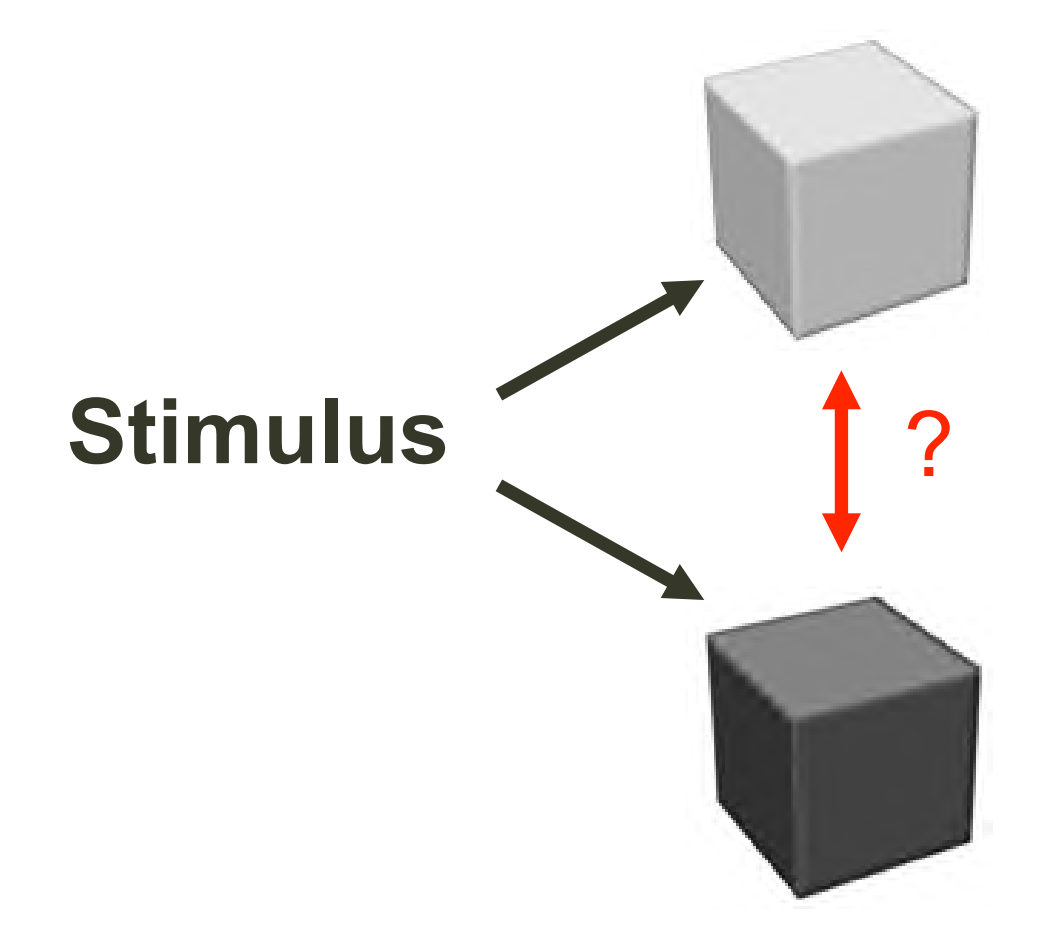

- Are the two sites connected?
- Do they interact?
- Do they jointly encode the stimulus?

Addressing any of these questions requires multivariate analysis.

•

T

y

p

e

t

o

e

n

t

e

r

t

e

x

## **Windowed ICA - Data-Driven rt-fMRI Analysis**

- Automatically detects activation networks (no protocol required)
- Reveals dynamically changing activation networks
- Helps to automatically define ROIs for neurofeedback

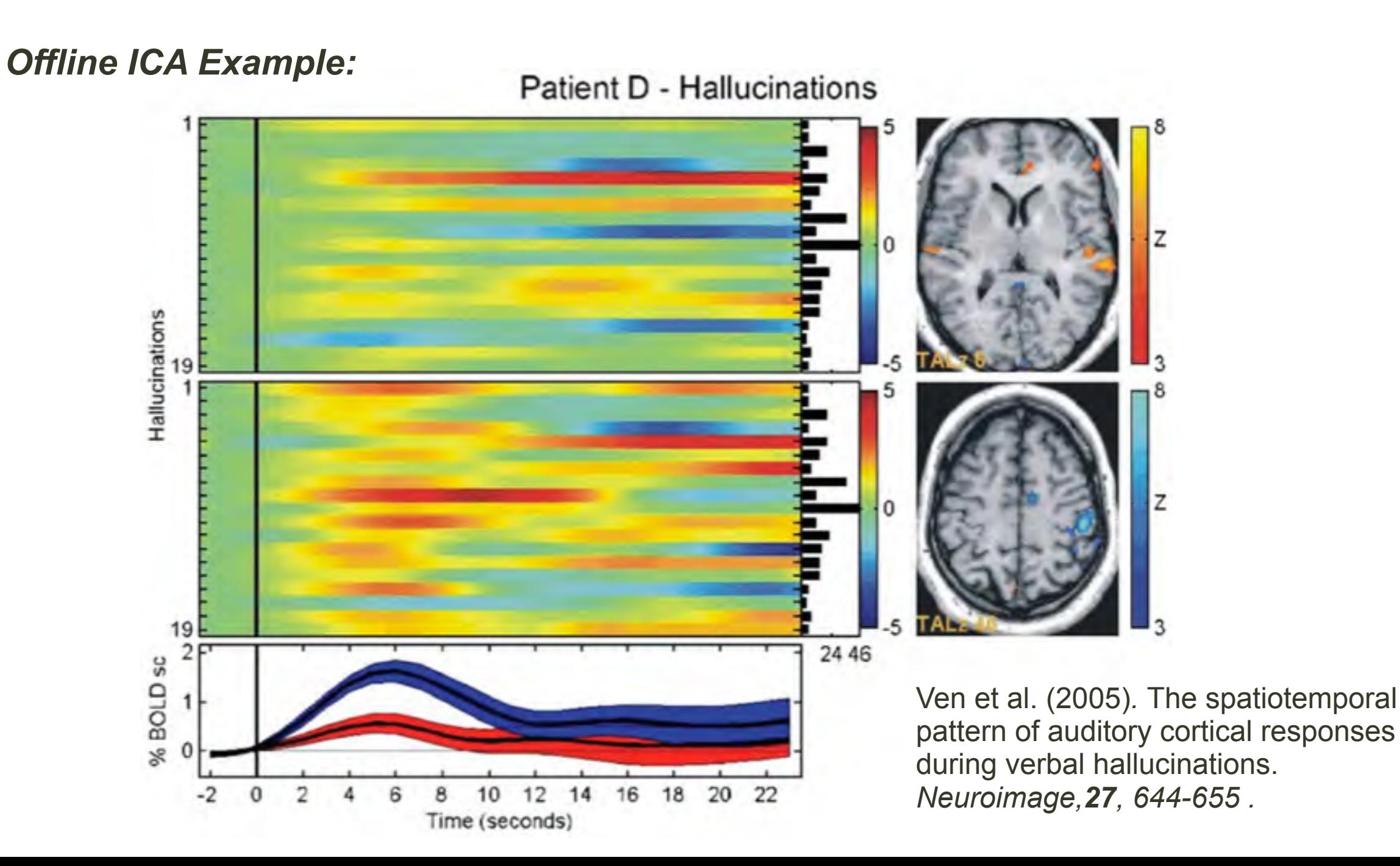

## **Decoding Mental States Using Real-Time SVM Classifiers**

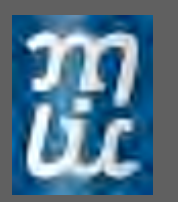

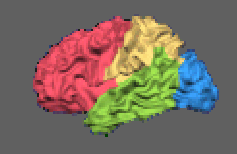

## **Multi-Voxel Pattern Classifier**

**Advantages of multivariate,"pattern-based" analysis over massive univariate, single-voxel (GLM) analysis:**

- **Weak information at individual locations can be accumulated in an efficient way across multiple locations**
- **Integration weights for individual voxels can be learned by a classifier**
- **More fine-grained spatial information may be extracted from unsmoothed data**
- **Potentially allows (quasi) online estimates of a person's perceptual or cognitive state after training, e.g. by comparing a new single-trial pattern of activity with learned patterns**
- **Potentially allows to reveal distributed representations, which would not be detectable with ROI averaging approach due to the higher sensitivity of pattern-based decoding approaches**

# Training a SVM Classifier

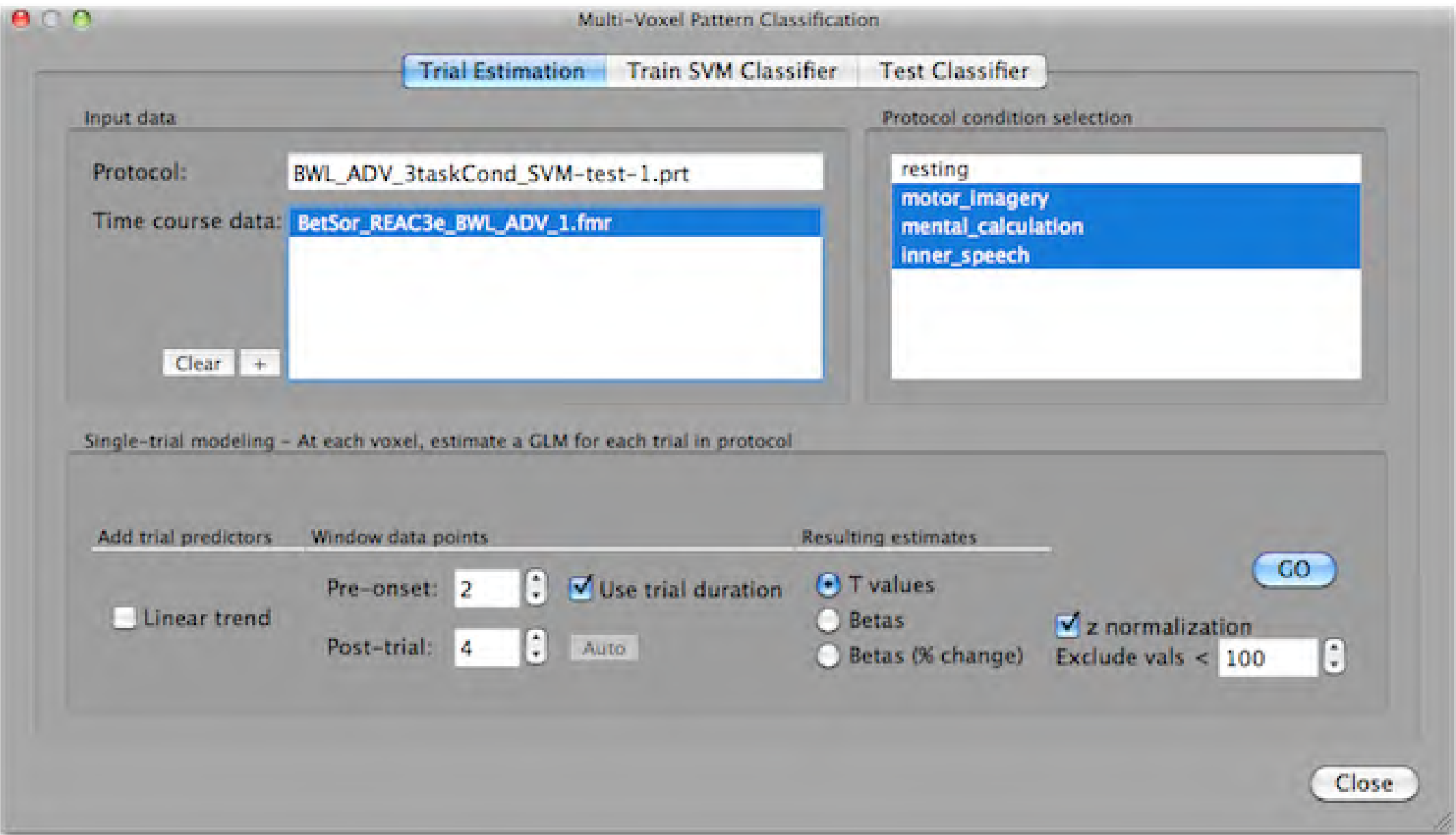

# Training a SVM Classifier

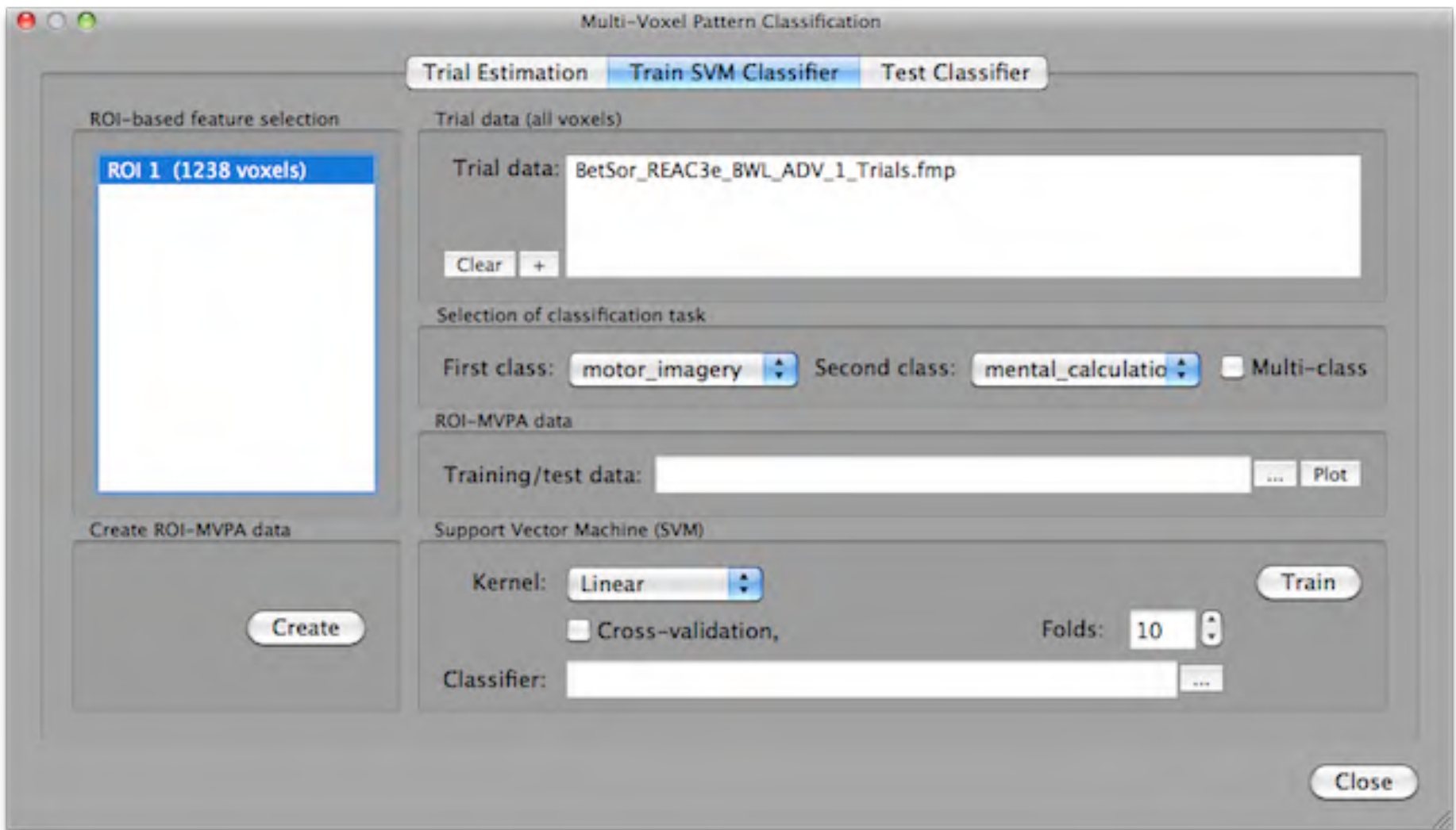

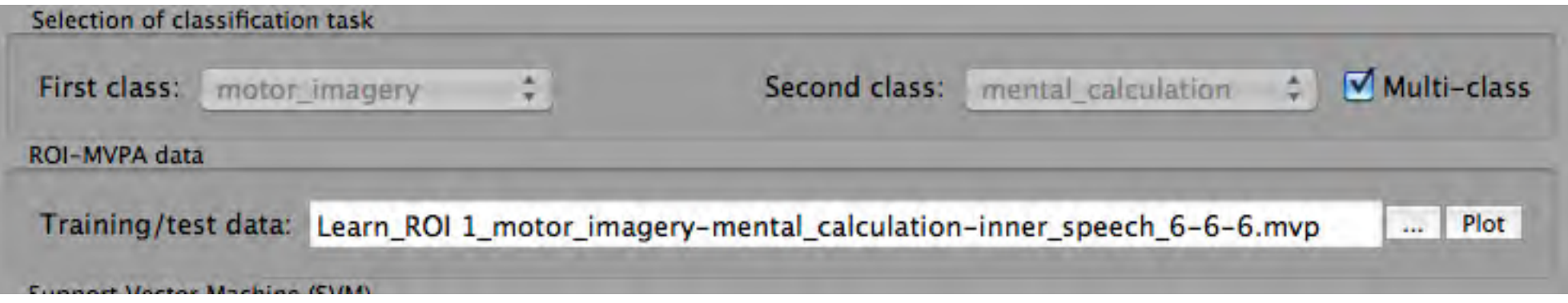

## Real-Time Testing of a Trained SVM Classifier

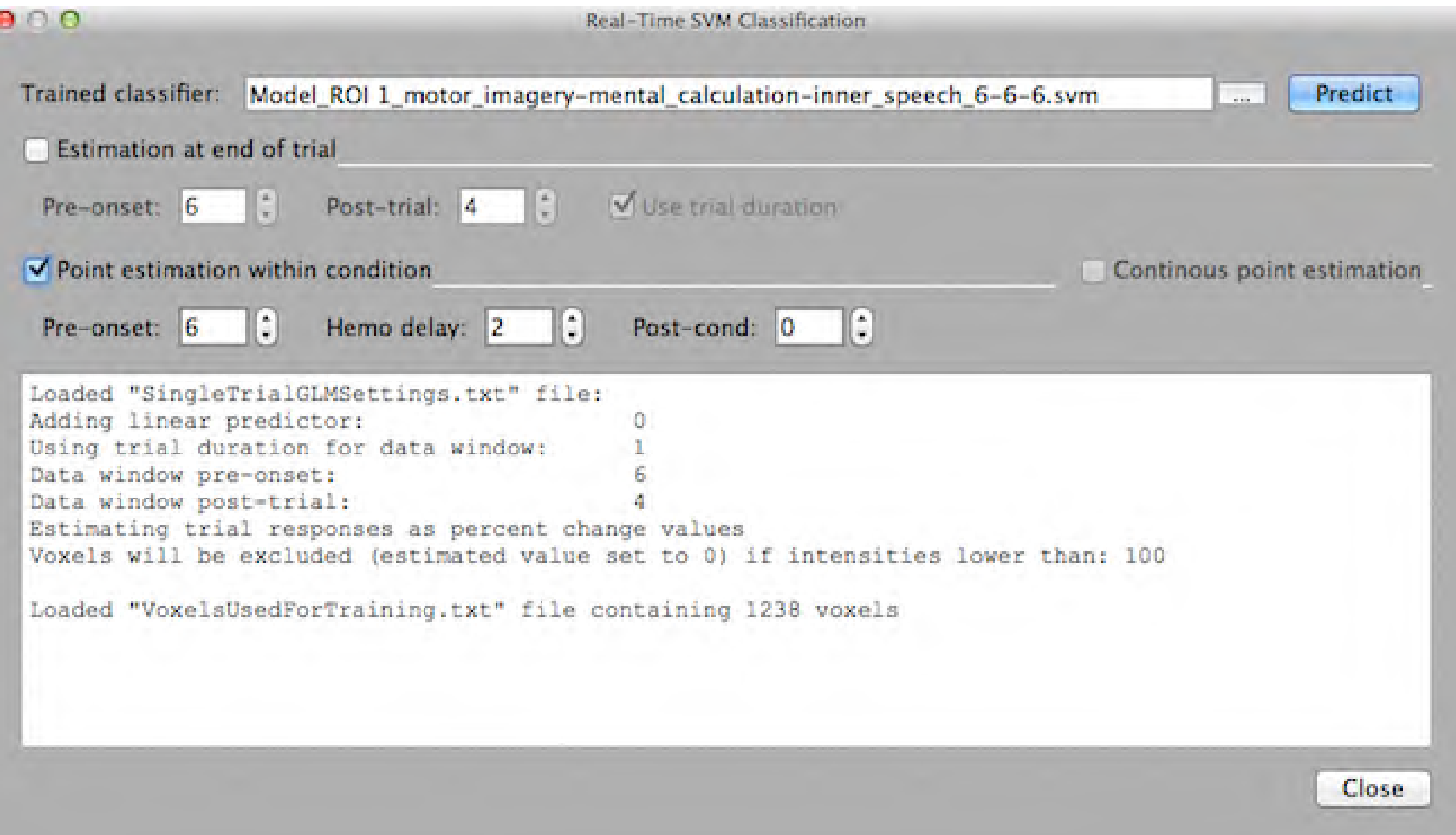

## Trial-Based Predictions of Trained SVM Classifier

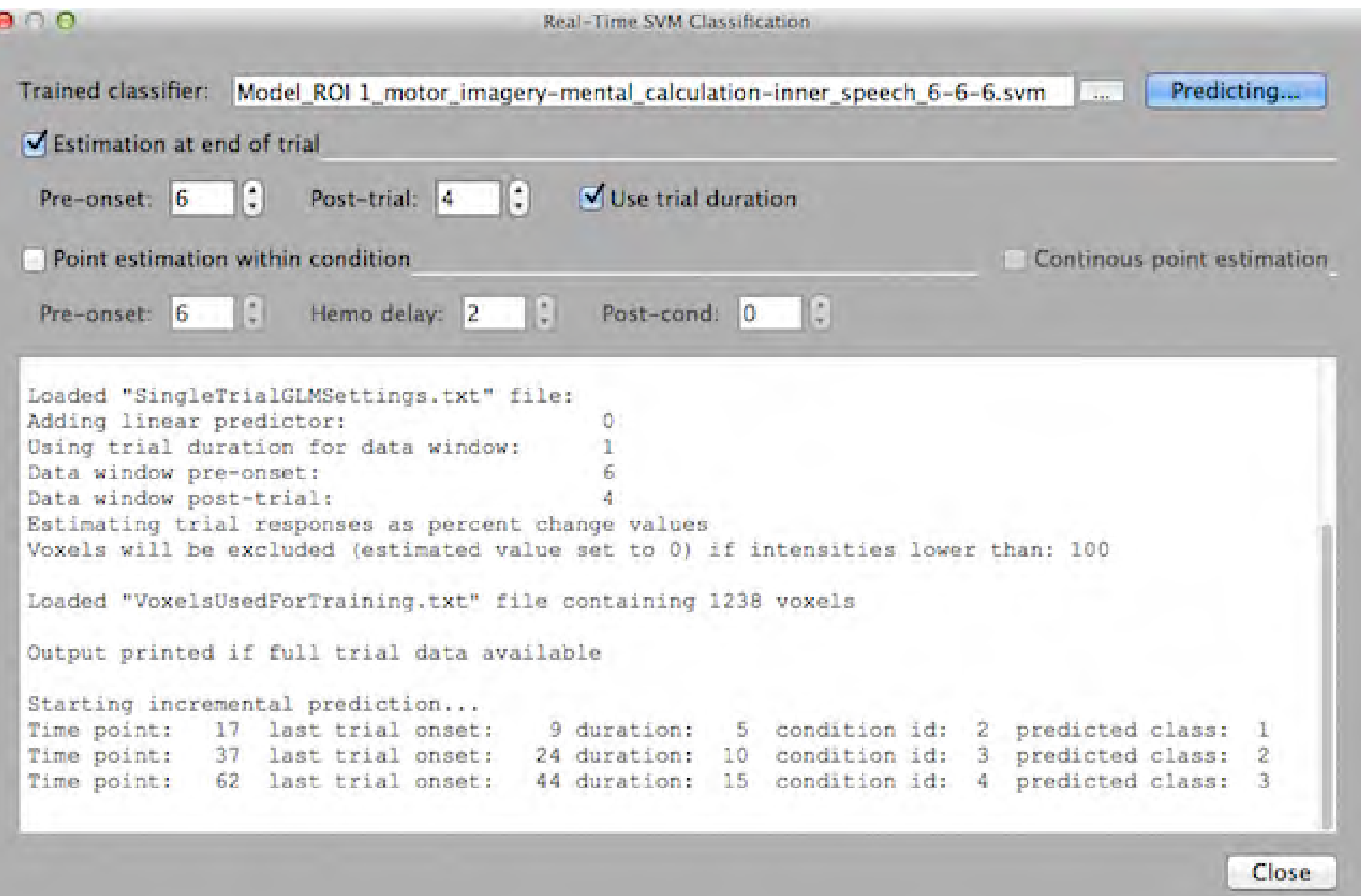

## Point-By-Point Within-Condition Predictions of Trained SVM Classifier

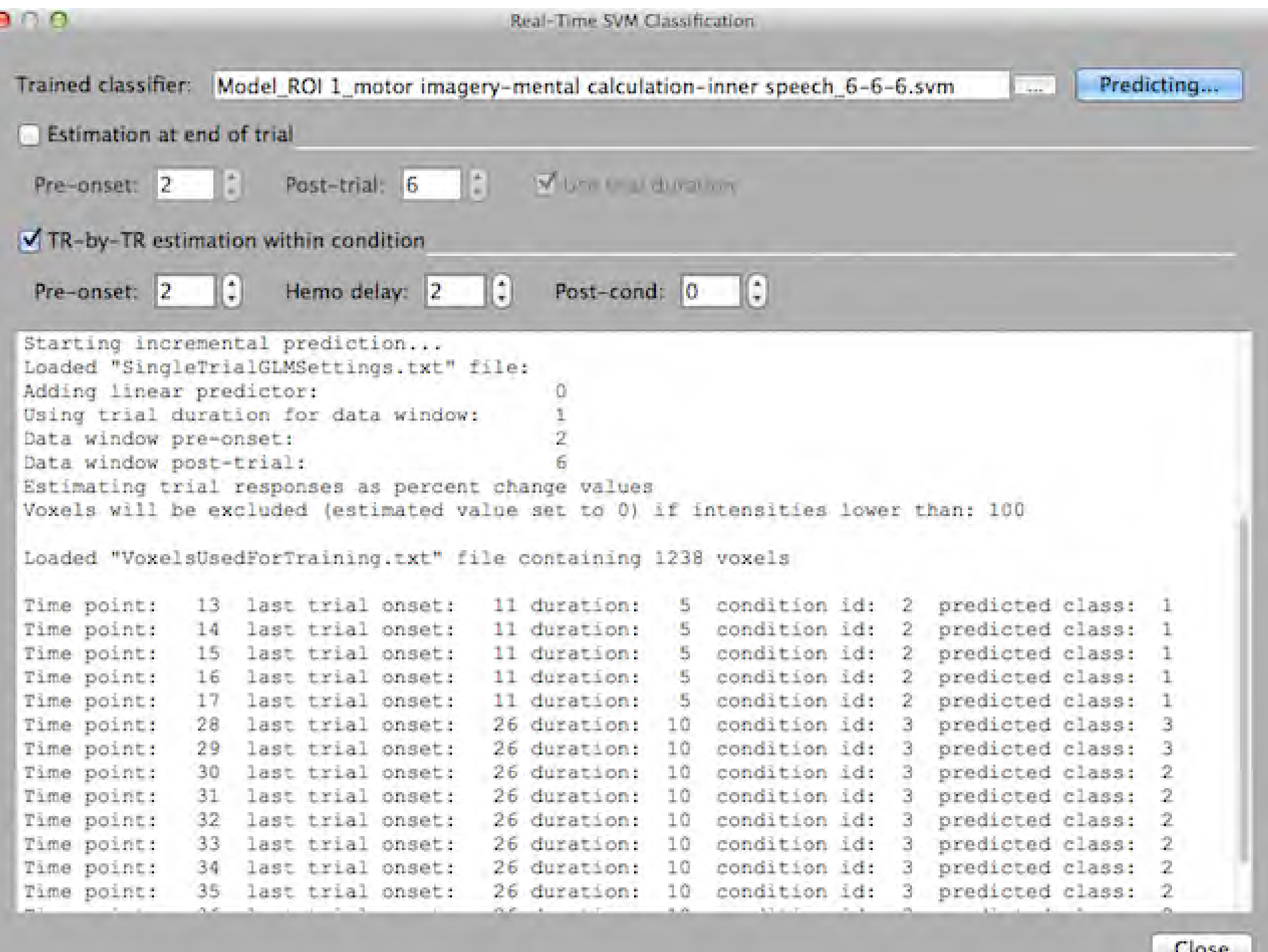

#### **Real-Time Pattern Classification in TBV 3.0 Example: Detecting the locus of attention using SVM**

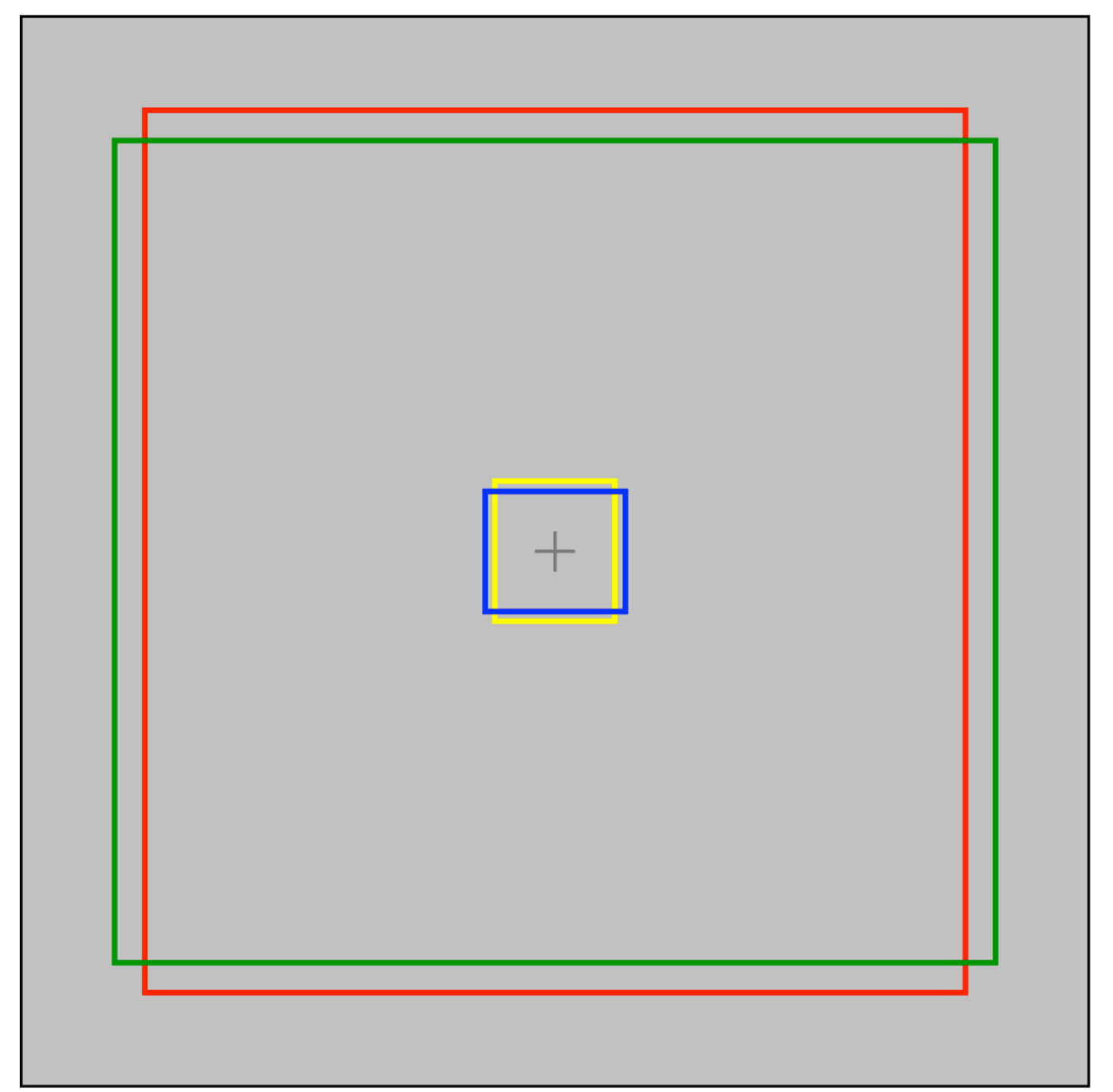

Fig. 1. Visual stimulus employed in the experiment.

#### **Real-Time Pattern Classification in TBV 3.0 Example: Detecting the locus of attention using SVM**

Fig. 1. Visual stimulus employed in the experiment.

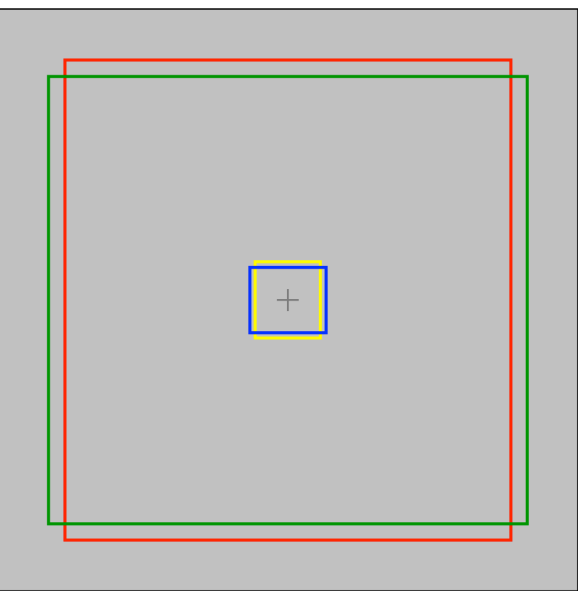

Fig. 2. Parieto-occipito-temporal cortex included for real-time multi-voxel pattern analysis.

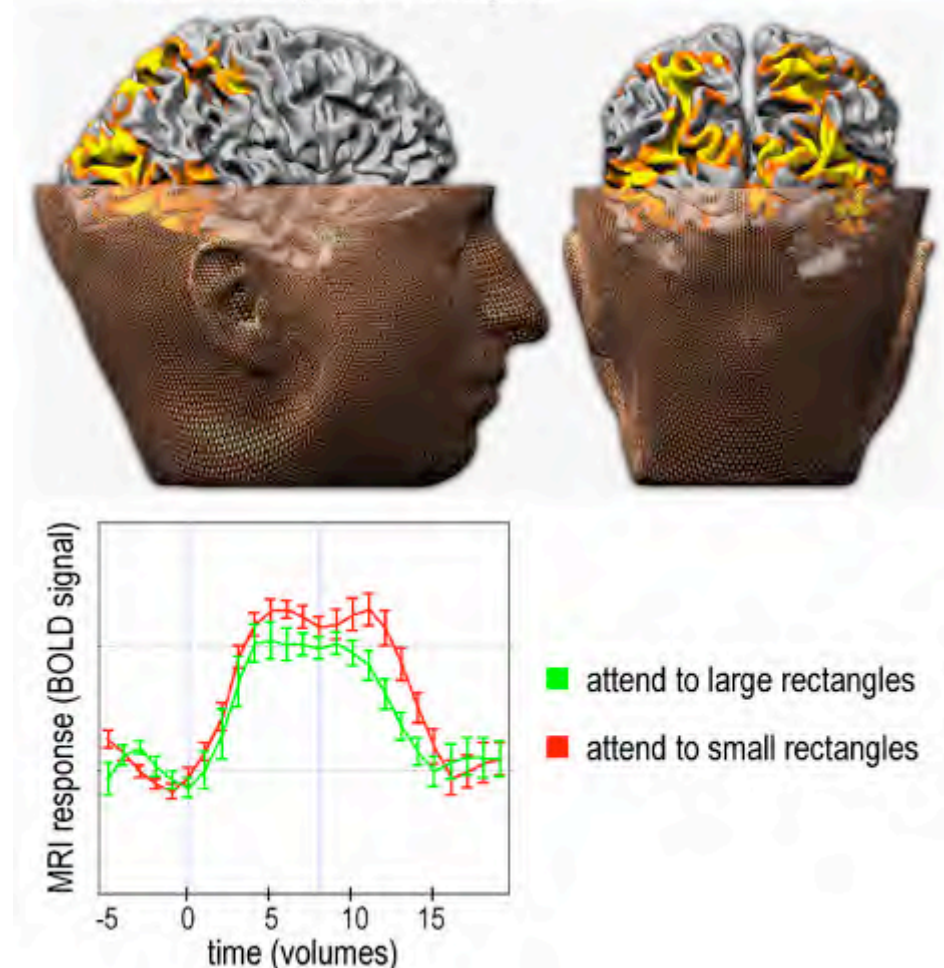

Fig. 3. Visualization of the learned weights of the linear classifier on selected MRI slices.

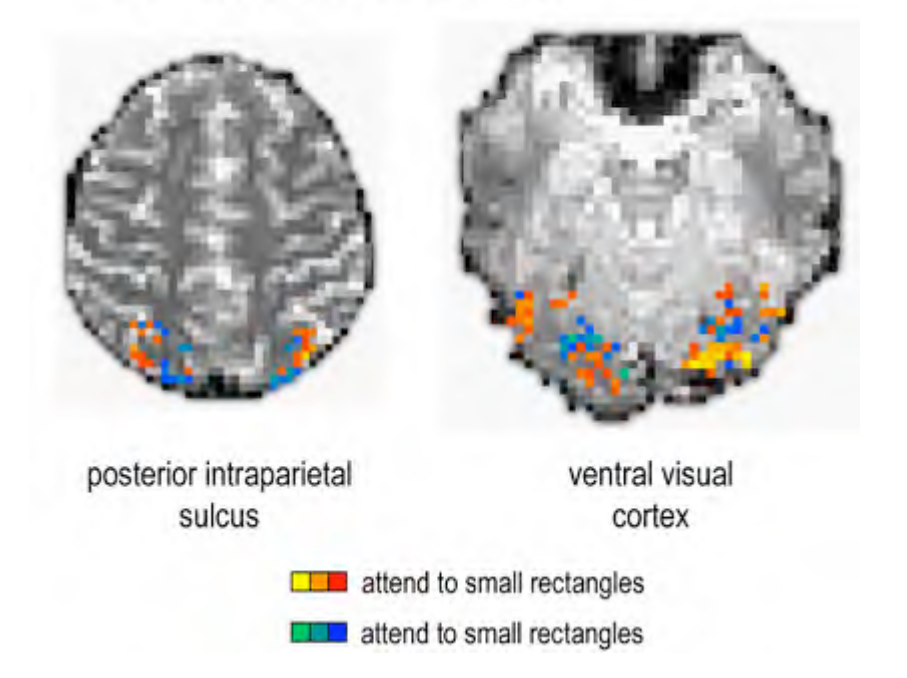

Fig. 4. Multi- and univariate decoding results ( $n = 3$ ).

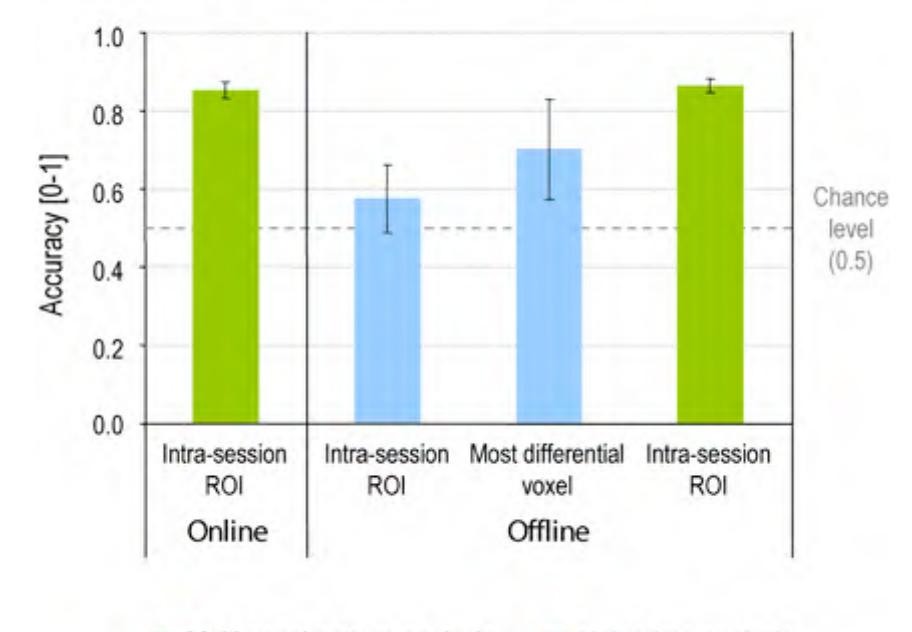

Multi-voxel pattern analysis Univariate analysis

#### **Current and Future Developments**

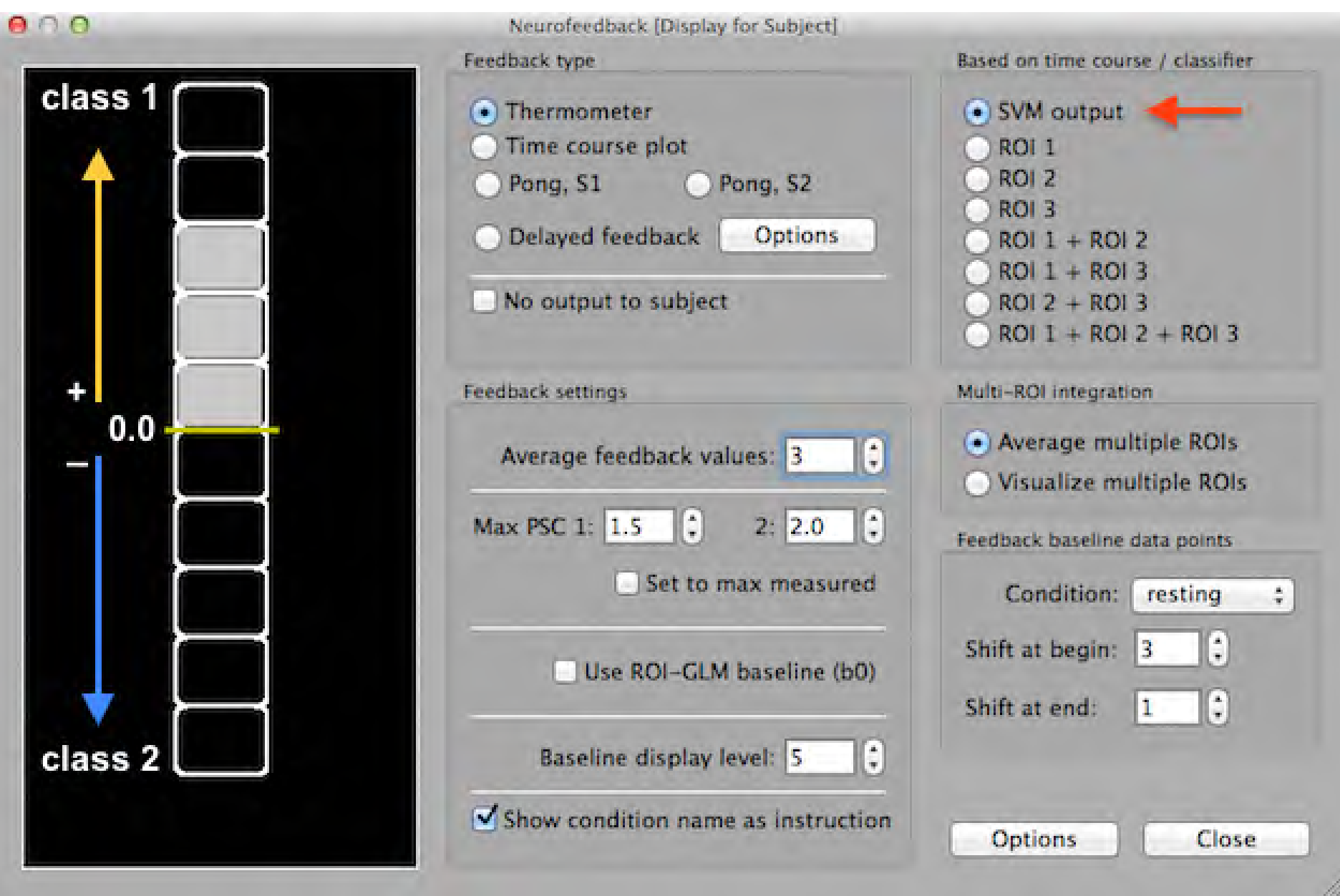

TBV 3.2: Real-time feedback of deviation from desired activation pattern using SVM classifier

## **Online Decoding of Mental States A Communication BCI for Patients with Severe Motor Impairments**

**Type to enter text**

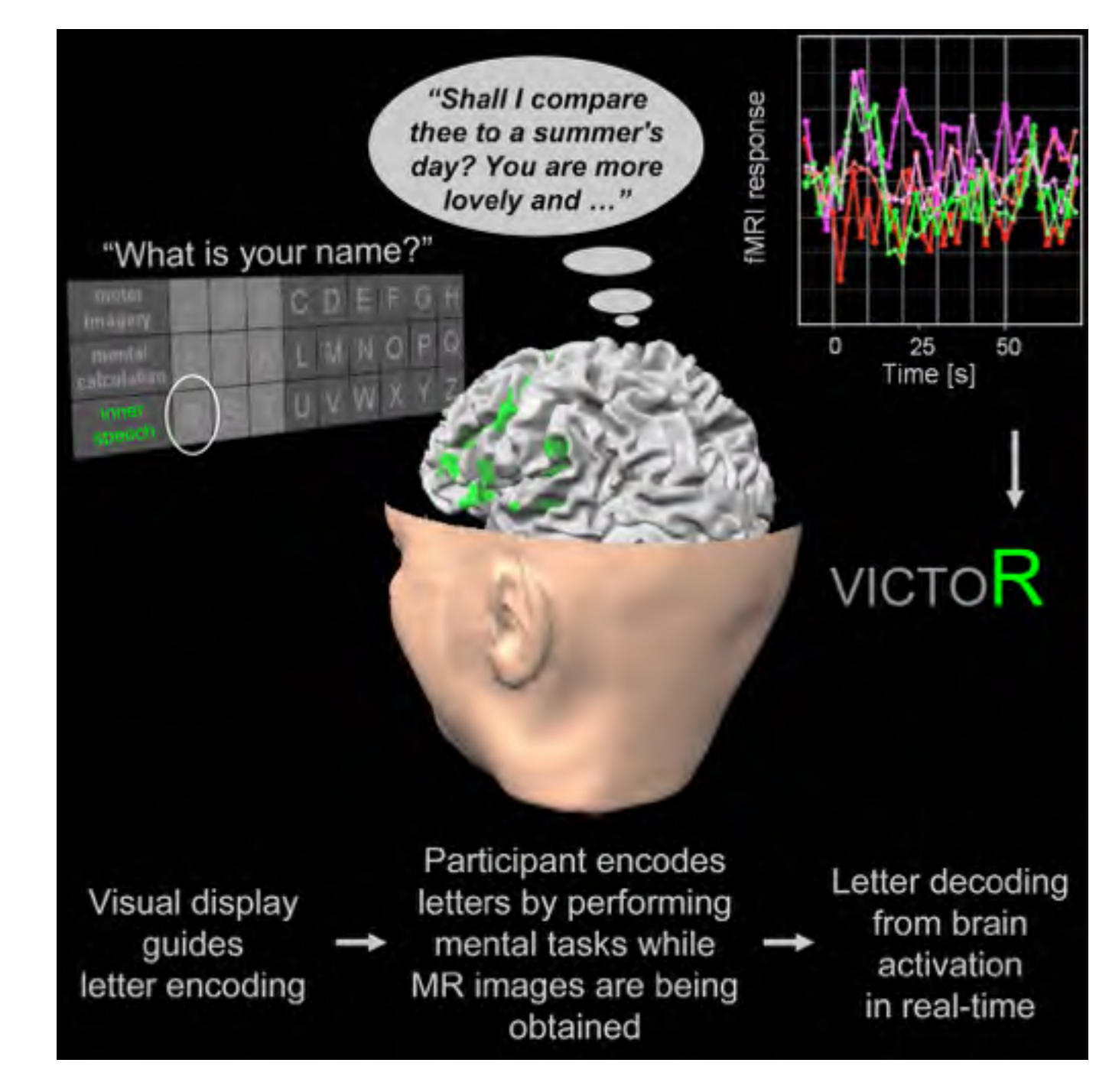

Sorger, B., Reithler, J., Dahmen, B. & Goebel, R. (2012). A Real-time fMRI-based Spelling Device Immediately Enabling Robust Motor-independent Communication. *Current Biology*, **22**, 1333-1338. Research Highlight in *Nature*, **487**, 8.

## **TBV's Plugin Interface**

The plugin interface:

- Opens custom access to internal data during real-time processing including information of ROIs, design matrix, raw data, beta maps and contrast t maps.
- Allows to perform additional calculations within the plugin and/or to export data for external processing, e.g. in Matlab.
- Provides direct pointers to internal data structures without any "buffering" for maximum efficiency
	- -> high performance but careful programming needed in order to avoid crashes.

Plugins are coded in C++, optionally with JavaScript code for cross-platform GUI processing (dialogs). Code templates and examples are available to simplify creation of own plugins, e.g. to export accessed or calculated values for neurofeedback.

#### **Current and Future Developments**

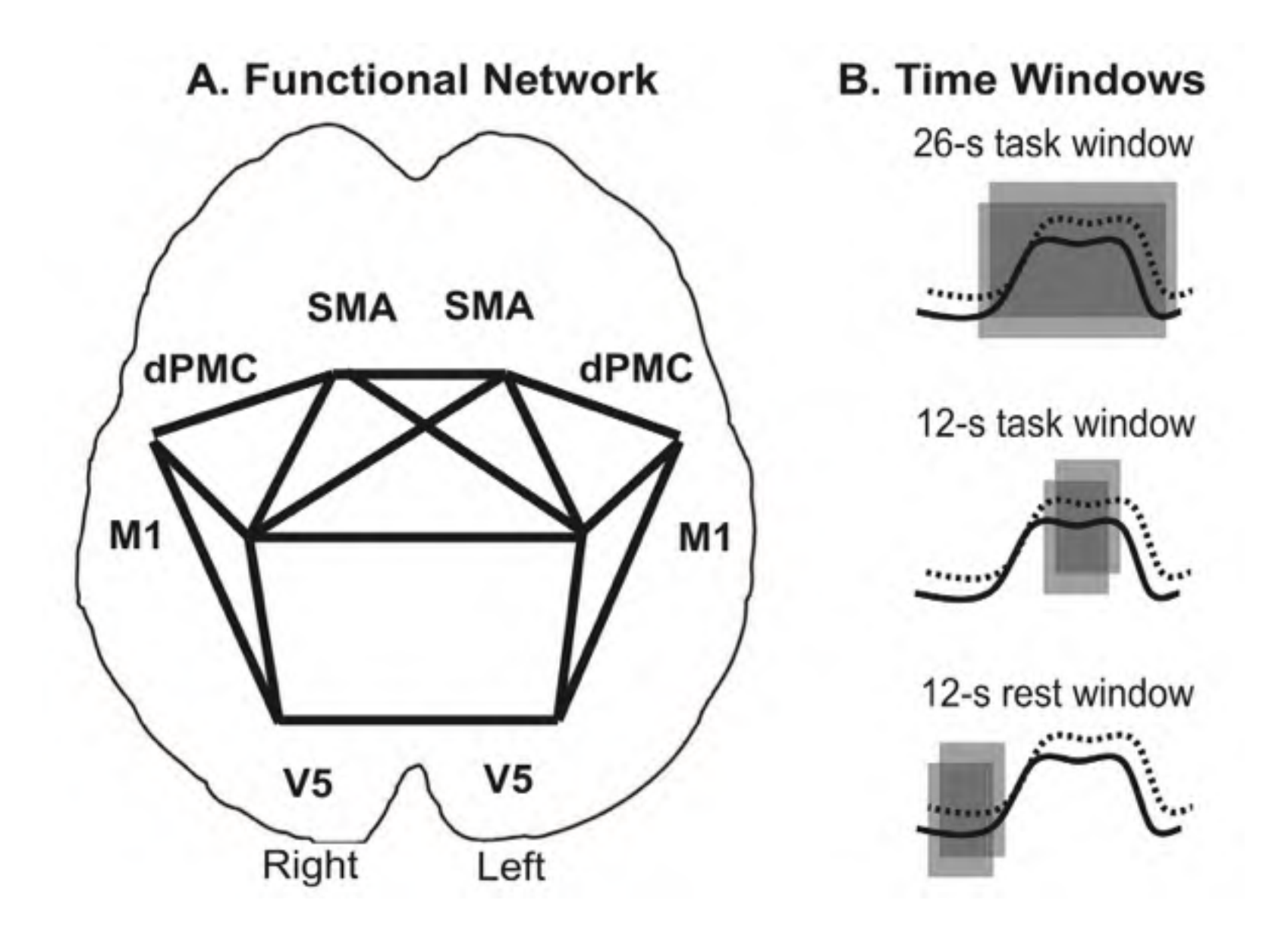

TBV 3.4: Windowed correlation  $\rightarrow$  Neurofeedback of functional coupling strength *between* areas. (based on: Zilverstand, Sorger, Zimmermann, Kaas, Goebel (2014). PLoS One, **9**, e85929).

#### **Current and Future Developments**

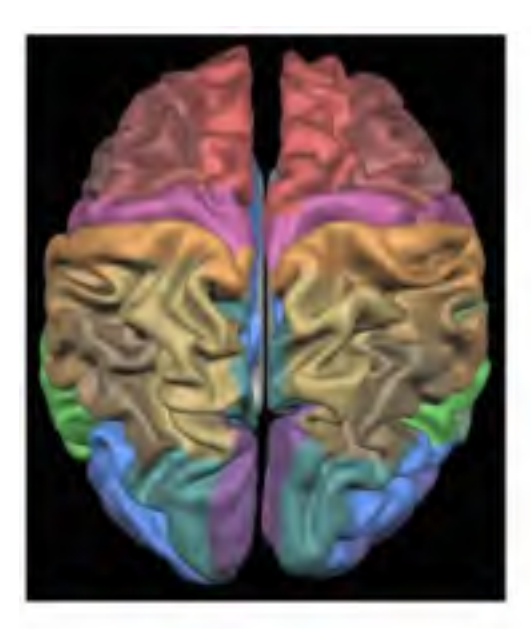

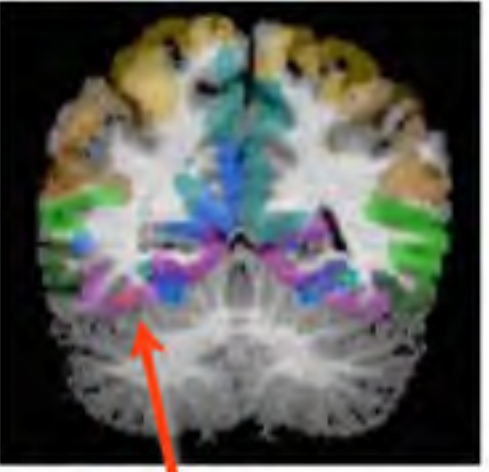

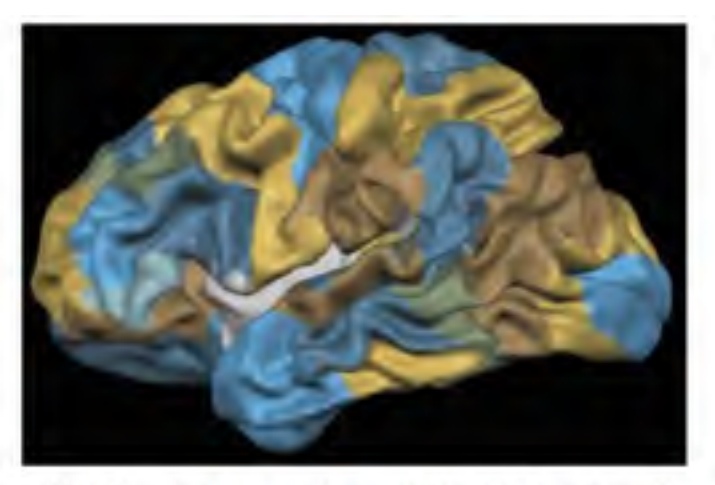

Brodmann areas (approximate locations) Fusiform gyrus Labeling of areas using lobes, gyri, sulci, Brodmann, subcortical atlases

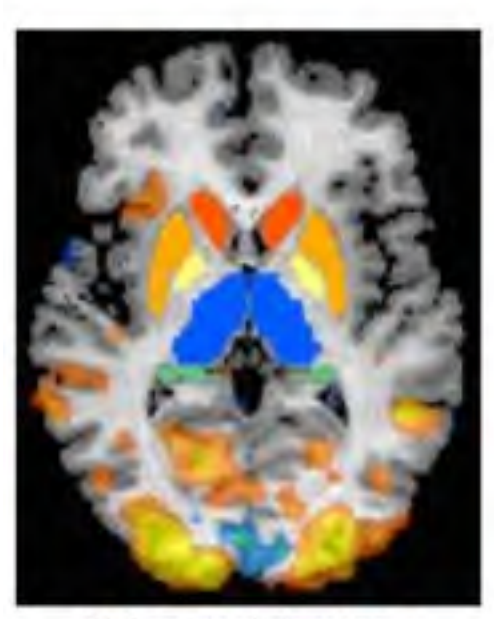

Subcortical structures

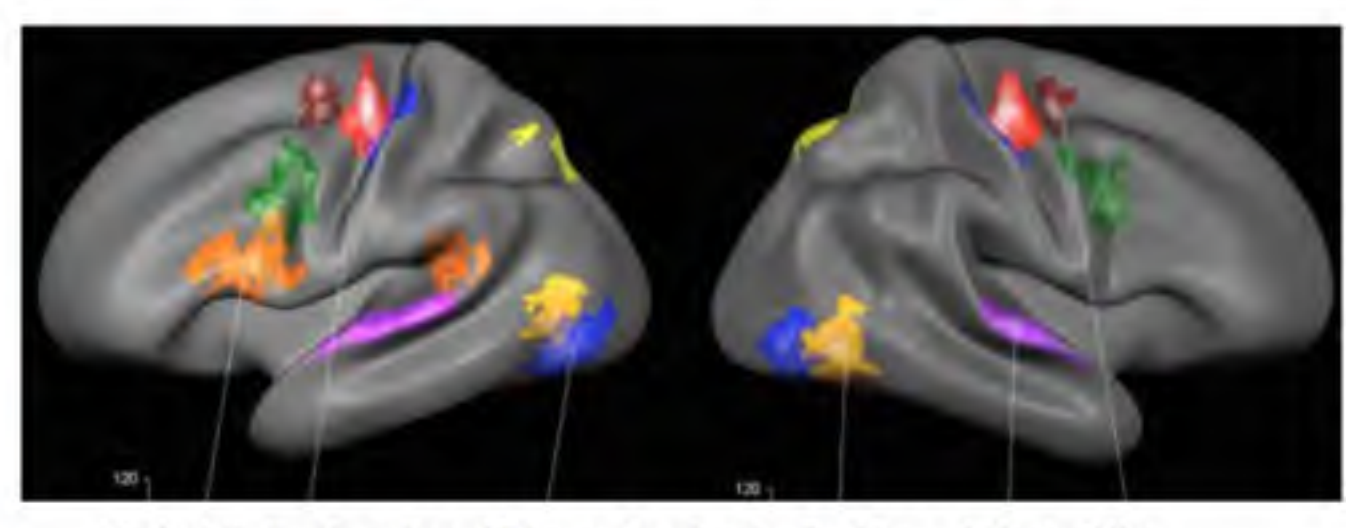

Probabilistic Functional Macro-Anatomically Aligned Brain Atlas Frost, M. & Goebel, R. (2012), Neurolmage, 59, 1369-1381.

#### TBV 4.0: Integration of Atlas-Based Selection of Target ROIs and Networks